# HP Designjet 4020/4020ps Printer Assembly Instructions

HP Designjet 4020/4020ps Printer Instructions d'assemblage

HP Designjet 4020/4020ps Printer Montageanleitung

HP Designjet 4020/4020ps Printer Istruzioni per l'installazione

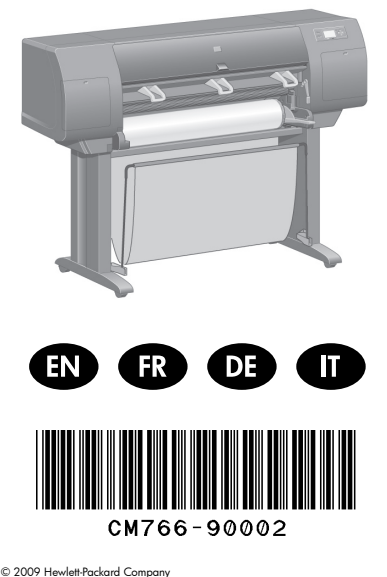

Inkjet Commercial Division Avenida Graells 501 · 08174 Sant Cugat del Vallès Barcelona · Spain

All rights reserved

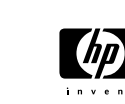

Printed in Germany · Imprimé en Allemagne · Stampato in Germania

In case of difficulty, please consult: - Your printer's Embedded Web Server - *Using your printer* CD

?

En cas de problème, reportez-vous au : - Serveur Web intégré de votre imprimante - CD-ROM *Utilisation de votre imprimante*

Hilfsmittel bei Problemen: - Integrierter Web-Server des Druckers - *Drucker-*CD

In caso di difficoltà, consultare: - su EWS della stampante - *sul* CD *della stampante*

### Read these instructions carefully...

### What you will need for this procedure

- Some of the printer components are bulky, you will need up to four people to lift them. When this is necessary, the symbol shown at the bottom is shown.

- To assemble the printer you will need at least  $3 \times 5$  m (10  $\times$  16 H) of empty floor space, and about four hours.

Lisez attentivement les instructions suivantes...

Conditions requises pour cette procédure

- Dans la mesure où certains des composants de l'imprimante sont volumineux, jusqu'à quatre personnes peuvent être requises pour les soulever. Dans ce cas, le symbole ci-dessous s'affiche.

- Pour assembler l'imprimante, vous devez disposer d'un espace libre d'au moins 3 × 5 m et compter environ deux heures.

### Lesen Sie diese Anleitung sorgfältig durch

### Voraussetzungen

- Da einige Komponenten des Druckers relativ unhandlich und schwer sind, werden zum Anheben des Geräts bis zu vier Personen benötigt. In Situationen, in denen dies erforderlich, wird dieses Symbol verwendet.
- Für den Zusammenbau des Druckers wird eine freie Bodenfläche von ca. 3 x 5 m benötigt. Die Aktion dauert etwa zwei Stunden.

Leggere queste istruzioni attentamente...

#### Cosa è necessario per questa procedura

- Poiché alcuni componenti della stampante sono ingombranti e voluminosi, potrebbero essere necessarie anche quattro persone per sollevarli. In questo caso, viene visualizzato il seguente simbolo.

- Per assemblare la stampante è necessario uno spazio pari a  $3 \times 5$  m e circa due ore di tempo.

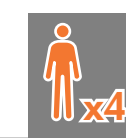

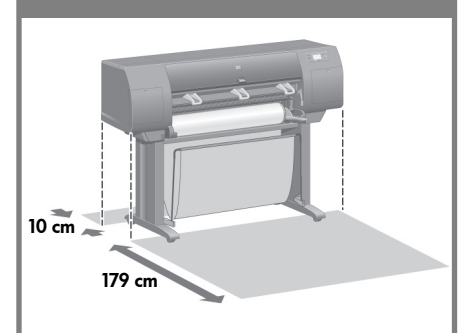

#### Printer working area

Before you start unpacking, consider where you are going to put the assembled printer. You should allow some clear space on all sides of the printer box. The recommended clearances are shown in the illustration above.

### Zone de travail de l'imprimante

Avant de commencer le déballage, pensez à l'emplacement où l'imprimante assemblée sera placée. Vous devez laisser de l'espace à l'arrière et à l'avant de l'imprimante. La superficie des espaces libres conseillée est indiquée dans l'illustration ci-dessous.

#### Aufstellort des Druckers

Bevor Sie mit dem Auspacken beginnen, sollten Sie sich bereits darüber im Klaren sein, wo der Drucker aufgestellt wird. An der Vorder- und Rückseite des Druckers muss genügend Platz frei bleiben. Die empfohlenen Abstände zu Wänden und anderen Gegenständen sind in der folgenden Abbildung angegeben.

#### Area operativa della stampante

Prima di cominciare a disimballare la stampante, considerare lo spazio in cui verrà sistemata una volta assemblata. È necessario lasciare dello spazio sia dietro che davanti alla stampante. Lo spazio consigliato è riportato nella figura di seguito.

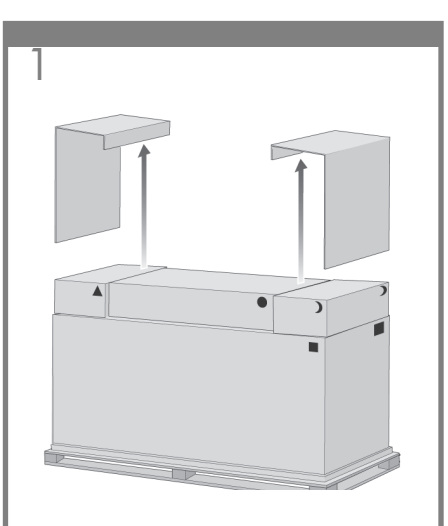

Remove the two side lids.

Retirez les deux capots latéraux.

Nehmen Sie die beiden seitlichen Abdeckungen ab.

Rimuovere i due coperchi laterali.

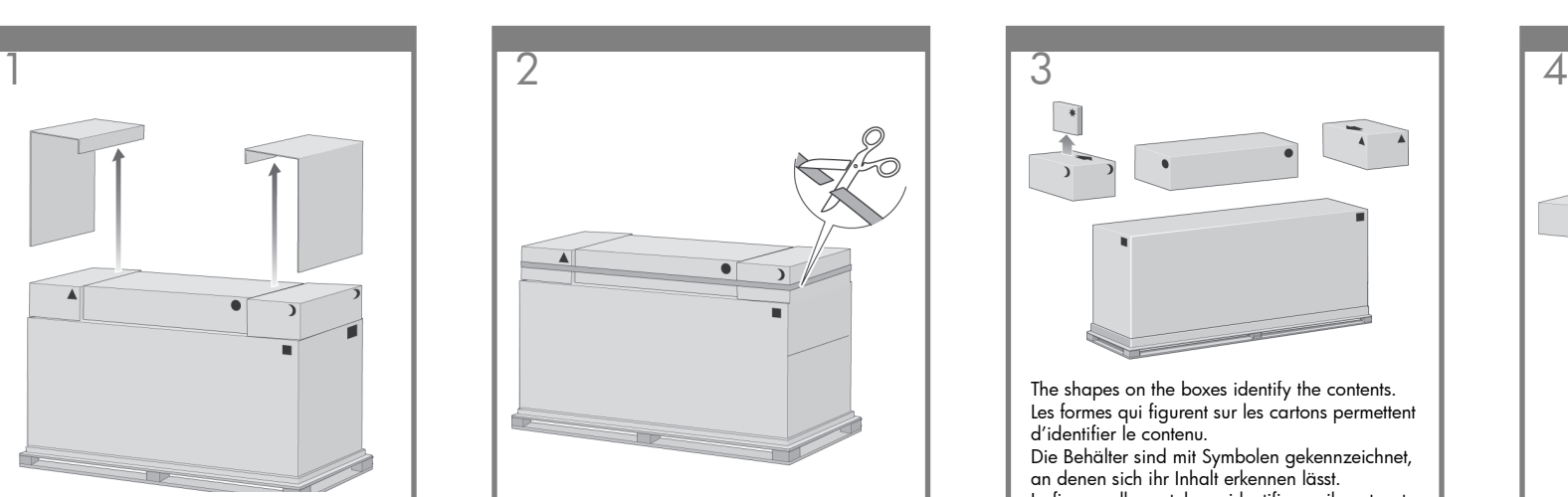

Cut the strap around the boxes carefully, as the boxes may fall as soon as the strap is cut.

Coupez avec précaution la sangle qui entoure les cartons, car ceux-ci peuvent tomber dès que la sangle est coupée.

Schneiden Sie vorsichtig das, Verpackungsband durch, mit dem die Kartons gesichert sind. Achten Sie dabei darauf, dass die Kartons nicht herabfallen

Nastro Scatola principale della stampante Tagliare la cinghia di chiusura delle scatole con cautela perché la scatola potrebbe cadere nel momento in cui si taglia la cinghia.

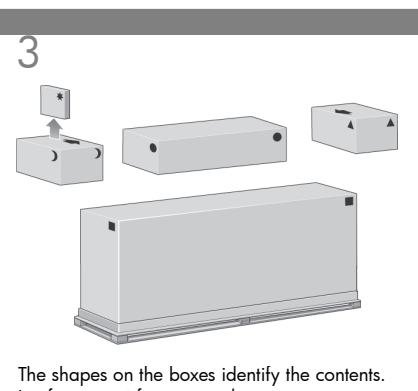

Les formes qui figurent sur les cartons permettent d'identifier le contenu. Die Behälter sind mit Symbolen gekennzeichnet, an denen sich ihr Inhalt erkennen lässt. Le figure sulle scatole ne identificano il contenuto.

Mark on box Contents of box Marque sur le carton Symbol Segno sulla scatola Contenu du carton Inhalt Contenuto della scatola

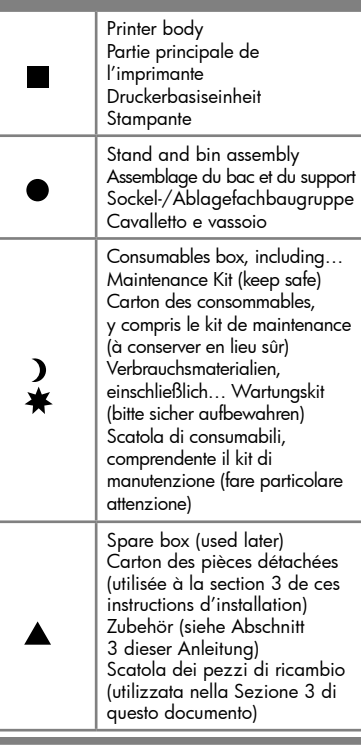

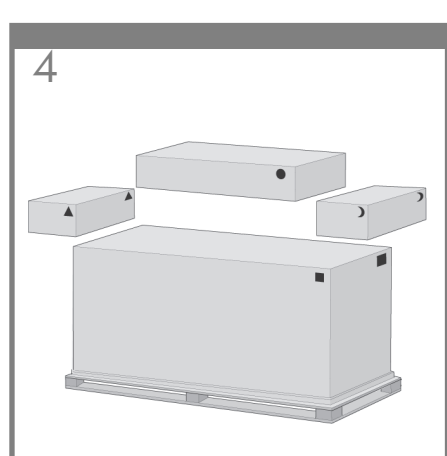

Remove the boxes from the top of the main printer box.

Retirez les cartons de la partie supérieure du carton principal de l'imprimante.

Entfernen Sie die Behälter, die auf der Verpackung der Druckerbasiseinheit liegen.

Rimuovere le scatole dalla parte superiore della scatola principale.

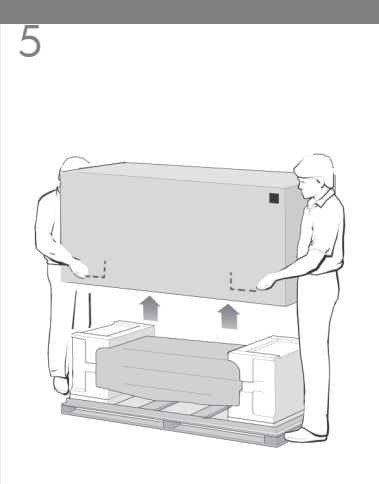

Remove the main printer box.

Retirez le carton principal de l'imprimante.

Nehmen Sie die Verpackung der Druckerbasiseinheit ab.

Rimuovere la scatola principale della stampante.

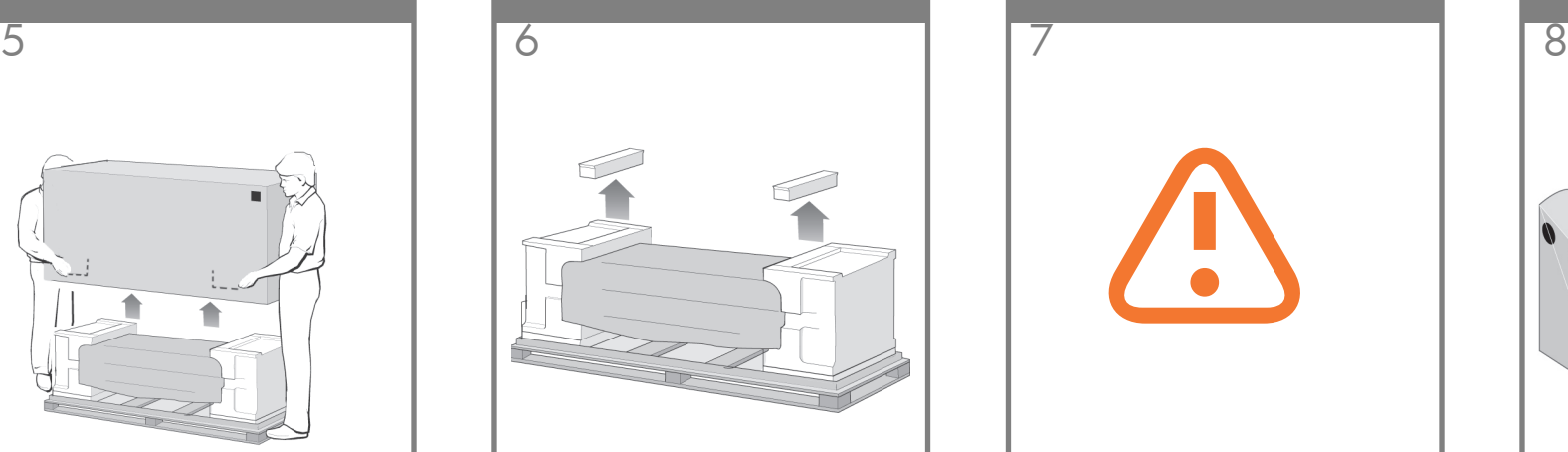

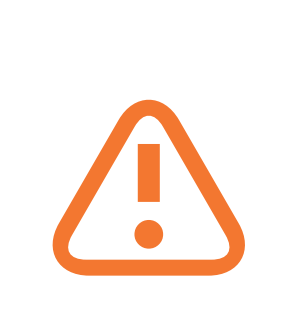

When you are unpacking the leg assembly, you will see that there is **anti-slip** material around two of the wheels on the feet. DO NOT REMOVE this material yet.

Lorsque vous déballez les montants, vous constatez qu'une bande antidérapante entoure deux des roues des pieds. N'ENLEVEZ PAS encore cette bande. Retirez le premier bac du carton de l'assemblage du

bac et du support.

Beim Auspacken der Standbeinbaugruppe werden Sie feststellen, dass sich an zwei Rollen der Füße rutschhemmendes Material befindet. Entfernen Sie dieses Material jetzt noch NICHT.

Quando si disimballa la confezione delle gambe, è possibile notare che è presente un materiale **anti-sdrucciolo** attorno a due ruote. NON RIMUOVERE ancora questo materiale.

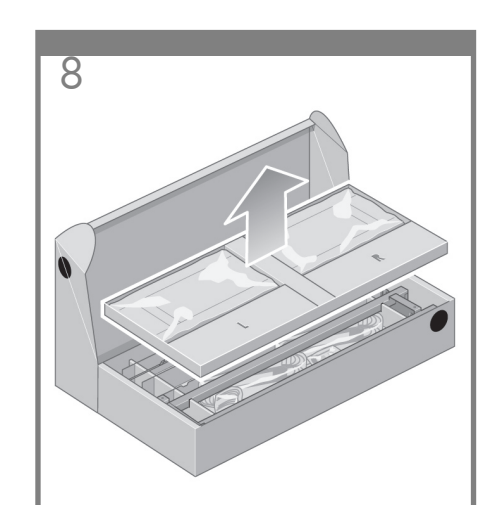

Remove the first tray from the stand and bin assembly box.

Retirez le premier bac du carton de l'assemblage du bac et du support.

Nehmen Sie das erste Tablett aus dem Behälter mit der Sockel-/Ablagefachbaugruppe.

Rimuovere il primo cassetto dalla scatola del cavalletto e del vassoio.

Remove the two packing pieces.

Retirez les deux cales d'emballage.

Entfernen Sie die beiden Sicherungselemente.

Rimuovere le due parti dell'imballaggio.

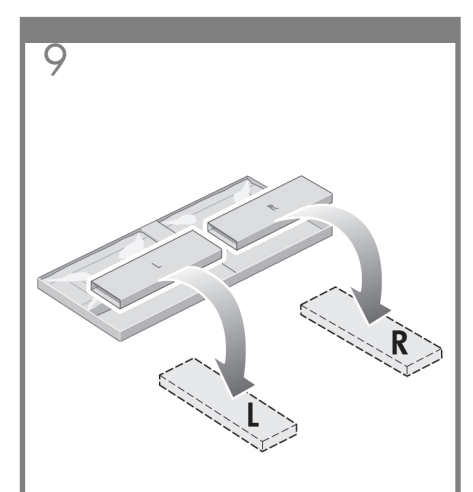

From the first tray, remove the two boxes marked with L and R. Place them on the floor as shown.

Retirez du premier bac les deux cartons sur lesquels sont inscrits L et R. Placez-les sur le sol comme indiqué.

Nehmen Sie die beiden mit L und R beschrifteten Elemente heraus, und legen Sie sie auf den Boden, wie in der Abbildung dargestellt.

Dal primo cassetto rimuovere le due scatole contrassegnate con L e R (sinistra e destra). Posizionarle sul pavimento come riportato di seguito.

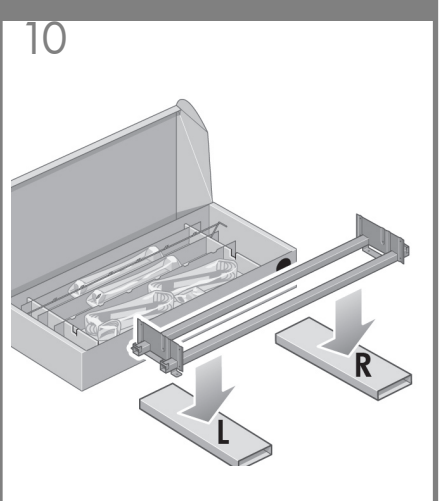

Lower the cross-brace on to the L and R boxes.

Abaissez la traverse sur les cartons L et R.

Legen Sie die Querverstrebung auf die mit L und R beschrifteten Elemente.

Abbassare il sostegno sulle scatole L e R.

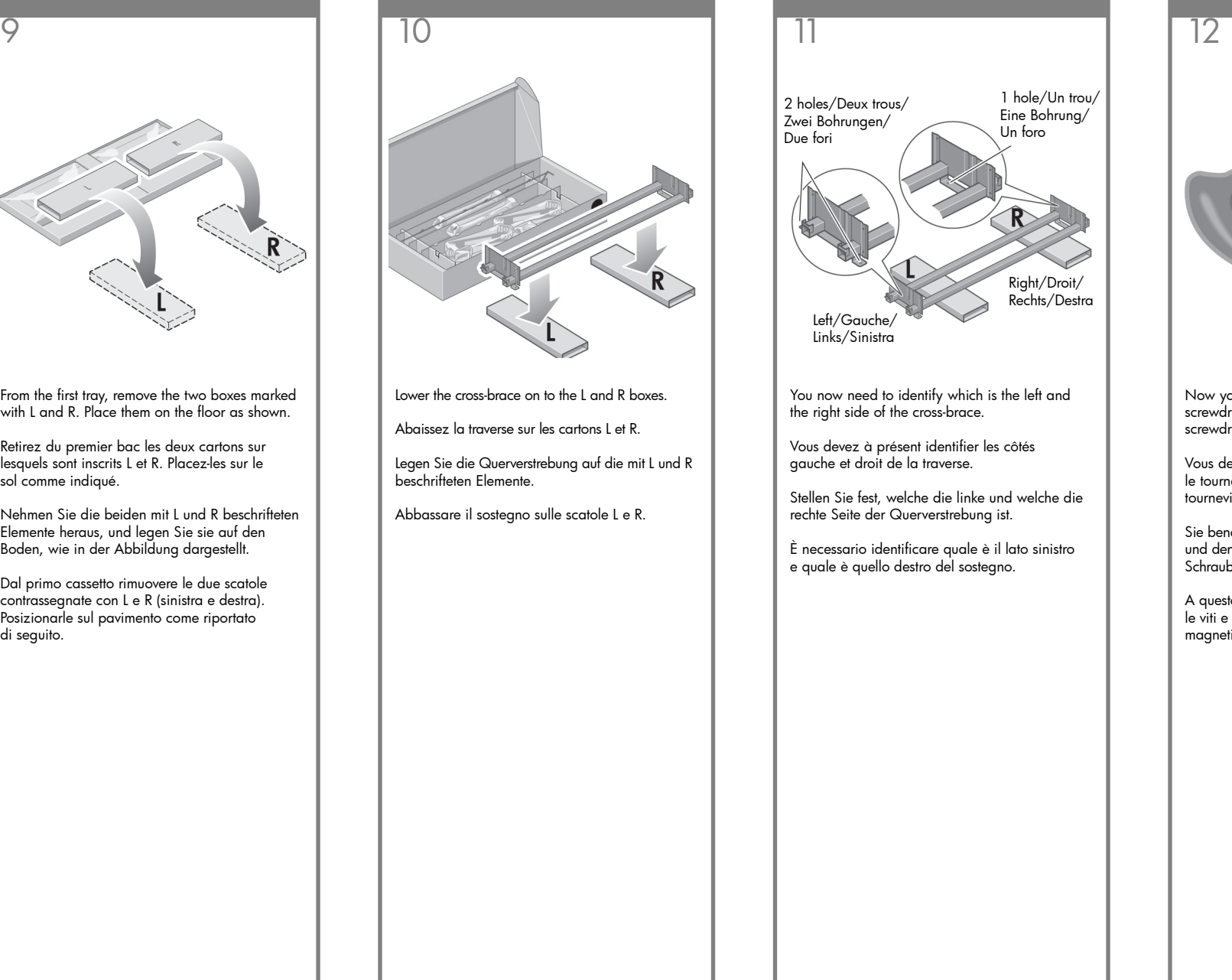

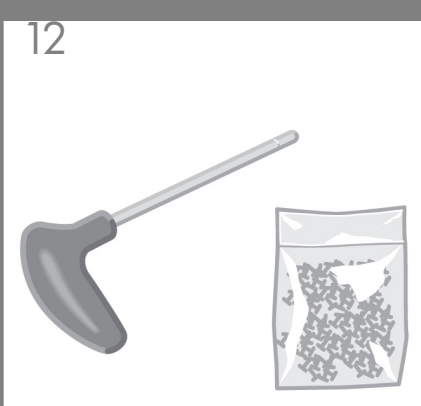

Now you will need the bag of screws and the screwdriver provided. You may notice that the screwdriver is slightly magnetic.

Vous devez maintenant utiliser le sac de vis et le tournevis fournis. Vous pouvez noter que le tournevis est légèrement magnétique.

Sie benötigen nun den Beutel mit den Schrauben und den mitgelieferten Schraubendreher. Der Schraubendreher besitzt eine magnetische Spitze.

A questo punto, è necessaria la borsa fornita con le viti e il cacciavite. Il cacciavite è leggermente magnetico.

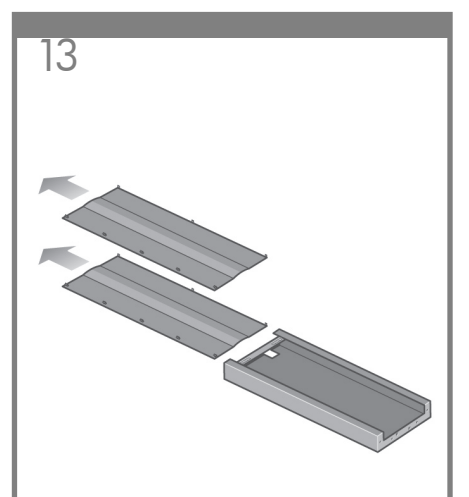

Remove the two leg covers from the left leg.

Retirez les deux plaques du montant gauche.

Entfernen Sie die beiden Abdeckungen vom linken Standbein.

Rimuovere i due coperchi dalla gamba sinistra.

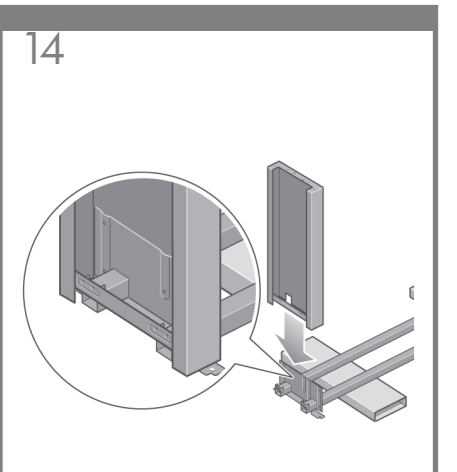

Lower the left leg onto the left side of the cross-brace. The left leg will fit only on the left side of the cross-brace.

Abaissez le montant gauche vers le côté gauche de la traverse. Le montant gauche s'adapte uniquement au côté gauche de la traverse.

Setzen Sie das linke Standbein an der linken Seite der Querverstrebung an. Das linke Standbein lässt sich nur an der linken Seite der Querverstrebung anbringen.

Abbassare la gamba sinistra sul lato sinistro del sostegno. La gamba sinistra può essere fissata soltanto al lato sinistro del sostegno.

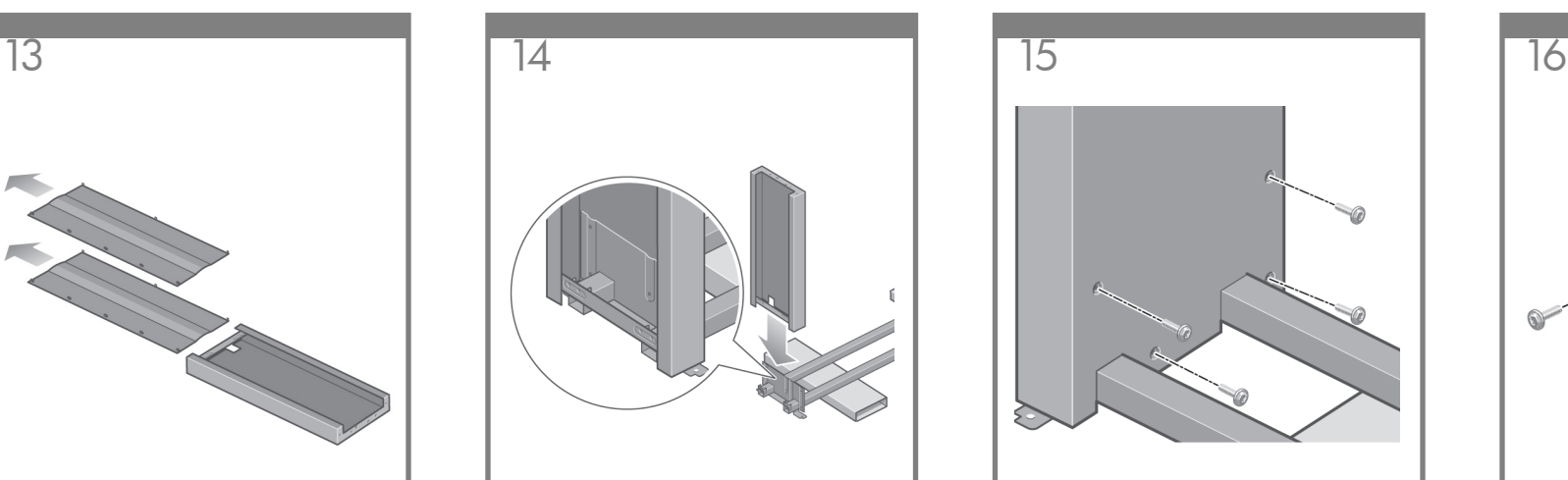

Fix the left leg to the cross-brace using four screws on the inner side of the leg.

Fixez le montant gauche à la traverse à l'aide de quatre vis placées sur le côté interne du montant.

Befestigen Sie das linke Standbein an der Innenseite mit vier Schrauben an der Querverstrebung.

Fissare la gamba sinistra al sostegno mediante quattro viti sul lato interno della gamba.

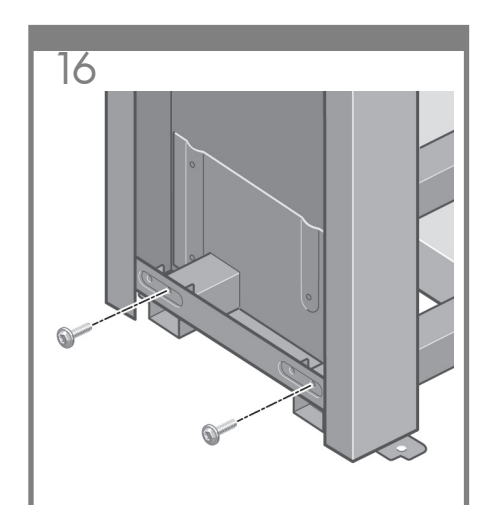

Fix the left leg to the cross-brace using two screws on the outer side of the leg.

Fixez le montant gauche à la traverse à l'aide de deux vis placées sur le côté externe du montant.

Befestigen Sie das linke Standbein an der Außenseite mit zwei Schrauben an der Querverstrebung.

Fissarla quindi utilizzando altre due viti sul lato esterno della gamba.

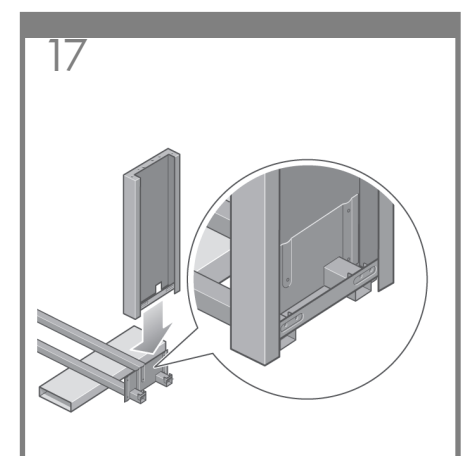

Lower the right leg onto the right side of the cross-brace. The right leg will fit only on the right side of the cross-brace.

Abaissez le montant droit vers le côté droit de la traverse. Le montant droit s'adapte uniquement au côté droit de la traverse.

Setzen Sie das rechte Standbein an der rechten Seite der Querverstrebung an. Das rechte Standbein lässt sich nur an der rechten Seite der Querverstrebung anbringen.

Abbassare la gamba destra sul lato destro del sostegno. La gamba destra può essere fissata soltanto al lato destro del sostegno.

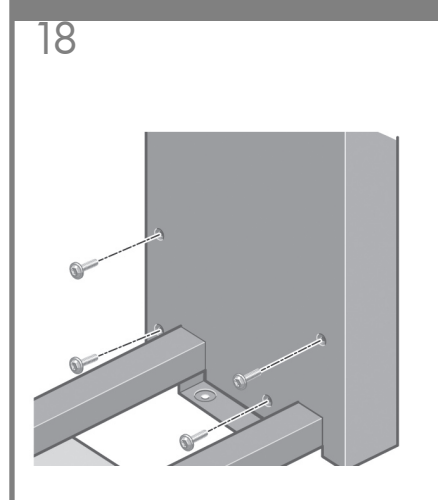

Fix the right leg to the cross-brace using four screws on the inner side of the leg.

Fixez le montant droit à la traverse à l'aide de quatre vis placées sur le côté interne du montant.

Befestigen Sie das rechte Standbein an der Innenseite mit vier Schrauben an der Querverstrebung.

Fissare la gamba destra al sostegno mediante quattro viti sul lato interno della gamba.

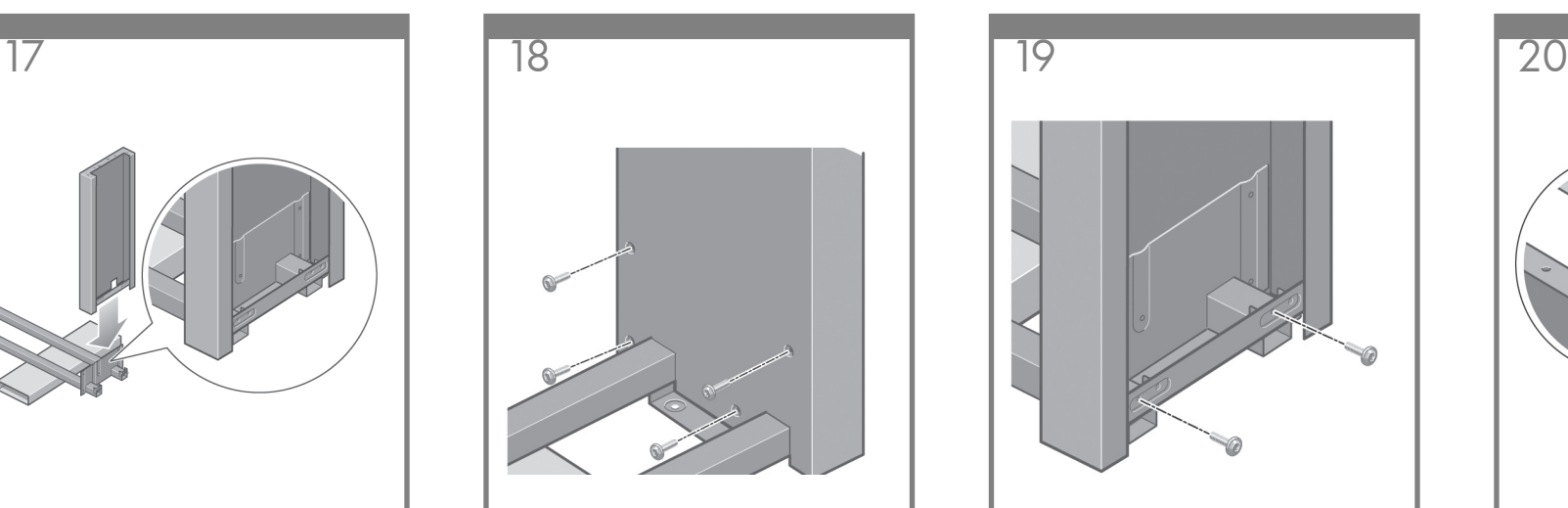

Fix the right leg to the cross-brace using two screws on the outer side of the leg.

Fixez le montant droit à la traverse à l'aide de deux vis placées sur le côté externe du montant.

Befestigen Sie das rechte Standbein an der Außenseite mit zwei Schrauben an der Querverstrebung.

Fissarla quindi utilizzando altre due viti sul lato esterno della gamba.

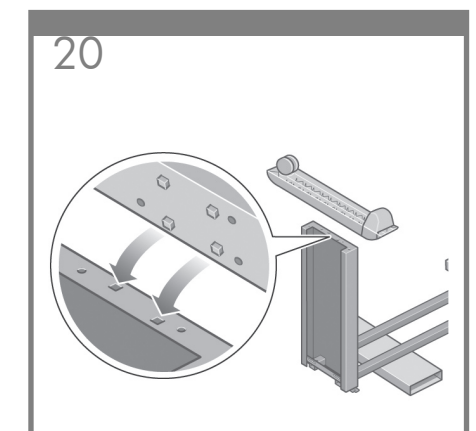

Position a foot on the left leg. There are pins to help you to position the foot correctly. Do not remove the anti-slip material from the wheel.

Placez un pied sur le montant gauche. Des broches vous permettent de positionner correctement le pied. Ne retirez pas la bande antidérapante de la roue.

Setzen Sie einen Fuß auf das linke Standbein auf. Die vorhandenen Noppen erleichtern Ihnen das Positionieren des Fußes. Belassen Sie das rutschhemmende Material an der Rolle.

Posizionare un piede sulla gamba sinistra. I pioli onsentono di posizionare correttamente il piede. Non rimuovere ancora il materiale anti-sdrucciolo dalla ruota.

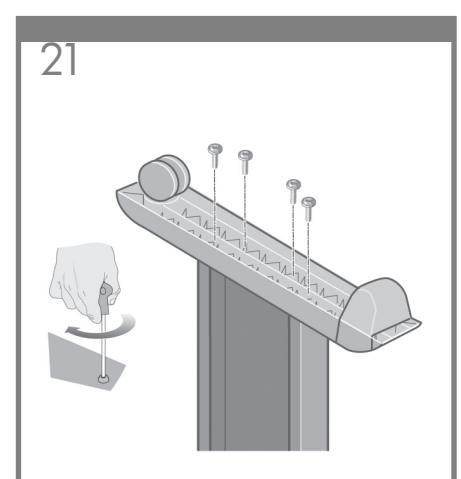

Fix the left foot using four screws.

Fixez le pied gauche à l'aide de quatre vis.

Befestigen Sie den linken Fuß mit vier Schrauben.

Fissare il piede sinistro utilizzando quattro viti.

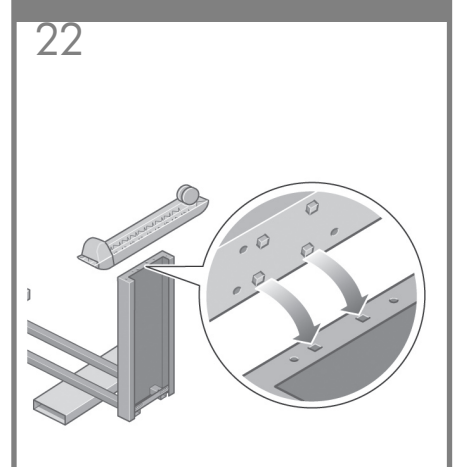

Position a foot on the right leg. There are pins to help you to position the foot correctly. Do not remove the anti-slip material from the wheel.

Placez un pied sur le montant droit. Des broches vous permettent de positionner correctement le pied. Ne retirez pas la bande antidérapante de la roue.

Setzen Sie einen Fuß auf das rechte Standbein auf. Die vorhandenen Noppen erleichtern Ihnen das Positionieren des Fußes. Belassen Sie das rutschhemmende Material an der Rolle.

Posizionare un piede sulla gamba destra. I pioli consentono di posizionare correttamente il piede. Non rimuovere ancora il materiale anti-sdrucciolo dalla ruota.

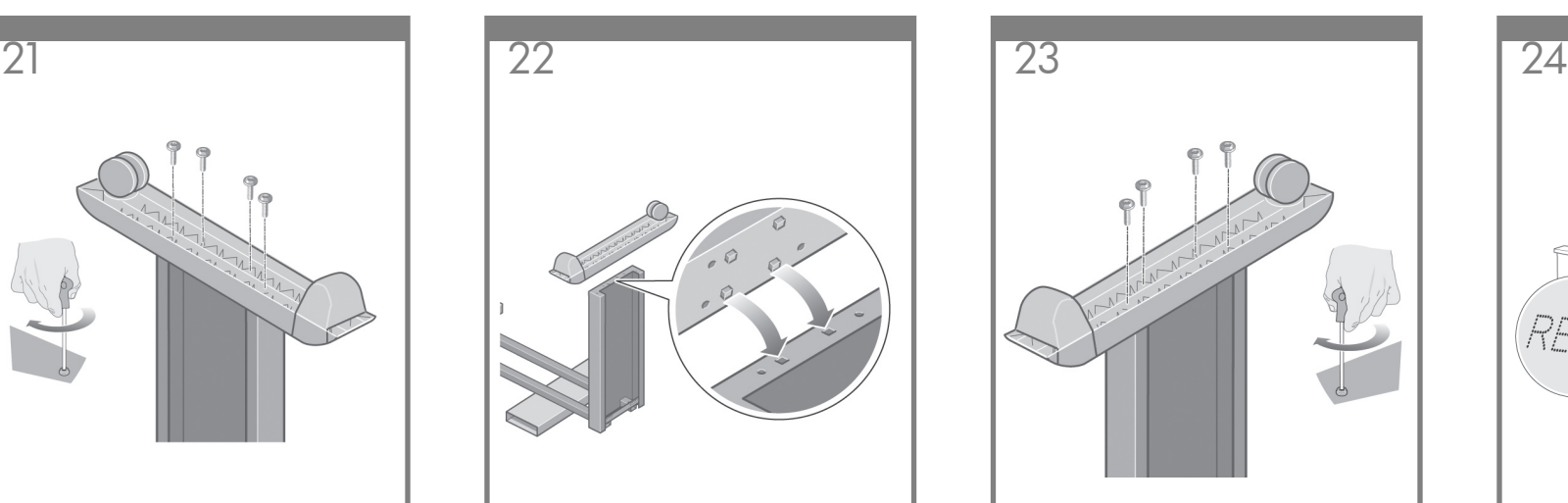

Fix the right foot using four screws.

Fixez le pied droit à l'aide de quatre vis.

Befestigen Sie den rechten Fuß mit vier Schrauben.

Fissare il piede destro utilizzando quattro viti.

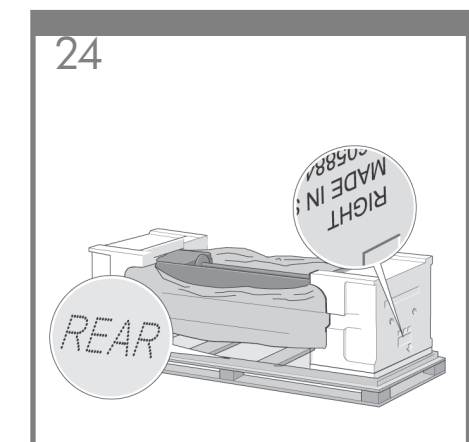

You now need to identify the left and right of the printer. This information is shown on the foam end packs. Also identify the rear of the printer.

Vous devez à présent identifier les côtés gauche et droit de l'imprimante. Ces informations sont indiquées sur les emballages en mousse aux extrémités. Identifiez également l'arrière de l'imprimante.

Stellen Sie fest, welche die linke und welche die rechte Seite des Druckers ist. Auf den Styroporab-deckungen an den beiden Seiten befinden sich entsprechende Beschriftungen. Stellen Sie außerdem fest, wo sich die Rückseite des Druckers befindet.

È necessario distinguere il lato sinistro da quello destro della stampante. Queste informazioni sono riportate sull'imballaggio laterale di polistirolo. Identificare anche il lato posteriore della stampante.

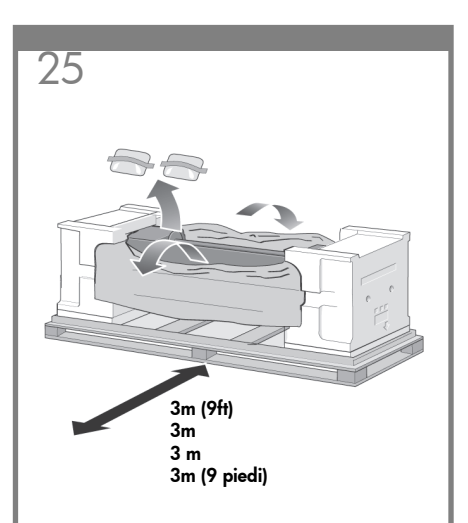

Pull open the protective plastic from the base of the printer. Please ensure that there is a threemeter space clear of obstructions to the rear of the printer. Remove the two desiccant bags from the printer.

Ouvrez le plastique de protection en tirant dessus à la base de l'imprimante. Assurez-vous que vous disposez d'un espace libre de tout obstacle d'une superficie de trois mètres à l'arrière de l'imprimante. Retirez les deux sacs dessiccatifs de l'imprimante.

Öffnen Sie die Schutzhülle, in der die Druckerbasiseinheit verpackt ist. Achten Sie darauf, dass an der Rückseite des Druckers drei Meter freier Platz vorhanden ist. Nehmen Sie die beiden Beutel mit dem Trockenmittel aus dem Drucker.

Togliere la plastica protettiva dalla base della stampante. Verificare che siano disponibili almeno tre metri di spazio libero dal lato posteriore della stampante. Rimuovere le due bustine di essiccante dalla stampante.

#### Left leg/ Montant gauche/ Linkes Standbein/ Gamba sinistra Right leg/ Montant droit/ Rechtes Standbein/ Gamba destra

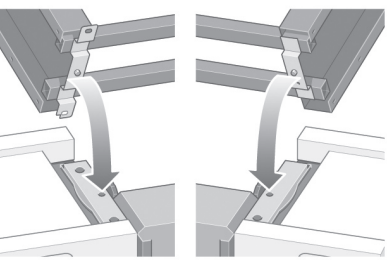

Advance warning: in the next step, make sure you position the stand pins in the holes in the center of the printer body brackets.

Avertissement : lors de la prochaine étape, veillez à positionner les broches du support dans les trous au centre des attaches de la partie principale de l'imprimante.

Achtung: Im nächsten Schritt müssen die Stifte am Sockel unbedingt in die dafür vorgesehenen Aussparungen in den Schienen der Druckerbasiseinheit eingepasst werden.

Avvertenza: nel passo successivo, assicurarsi di posizionare i pioli del cavalletto nei fori al centro del sostegno principale della stampante.

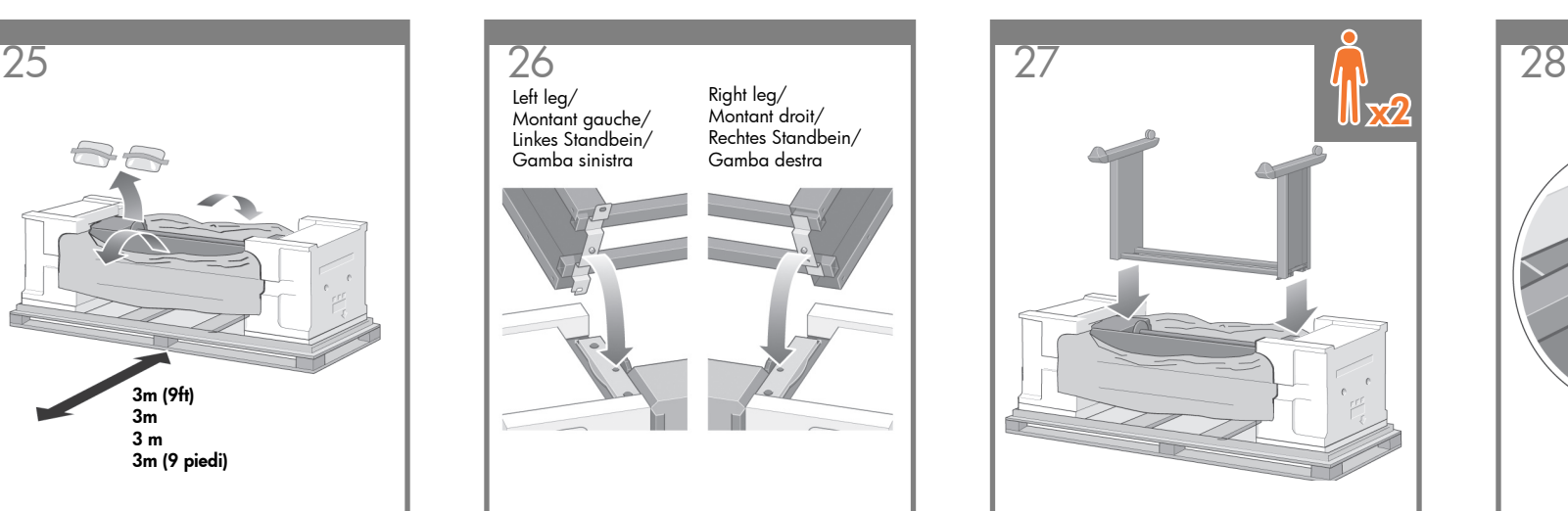

Lift the stand assembly onto the printer body. The anti-slip material should face to the rear of the printer.

Soulevez l'assemblage du support pour le poser sur la partie principale de l'imprimante. La bande antidérapante doit être face à l'arrière de l'imprimante.

Setzen Sie die Sockelbaugruppe auf die Druckerbasiseinheit auf. Das rutschhemmende Material muss zur Rückseite des Druckers zeigen.

Sollevare l'assemblaggio del cavalletto sulla stampante. Il materiale anti- sdrucciolo deve essere rivolto verso il lato posteriore della stampante.

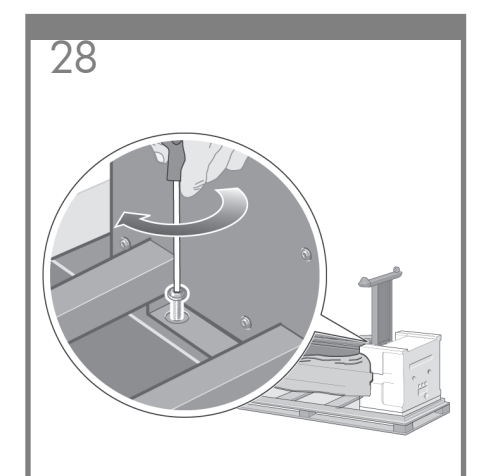

Fix the right side of the stand to the printer using one screw. Make sure that the screw is fully tightened.

Fixez le côté droit du support à l'imprimante à l'aide d'une vis. Assurez-vous que la vis est bien serrée.

Befestigen Sie die rechte Seite des Sockels mit einer Schraube am Drucker. Achten Sie darauf, dass die Schraube fest angezogen ist.

Fissare il lato destro del cavalletto alla stampante utilizzando una vite. Verificare che la vite sia stretta completamente.

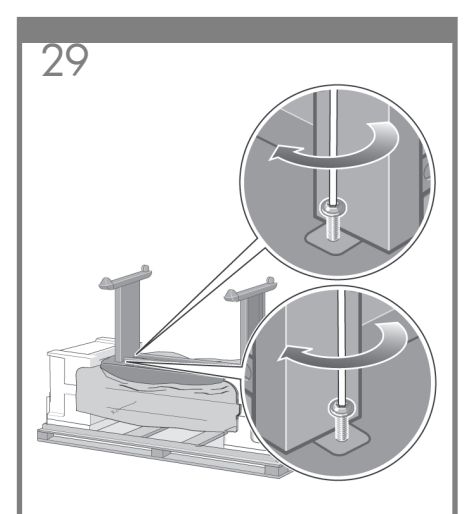

Fix the left side of the stand to the printer using two screws. Make sure that the screws are fully tightened.

Fixez le côté gauche du support à l'imprimante à l'aide de deux vis. Assurez-vous que les vis sont bien serrées.

Befestigen Sie die linke Seite des Sockels mit zwei Schrauben am Drucker. Achten Sie darauf, dass die Schrauben fest angezogen sind.

Fissare il lato sinistro del cavalletto alla stampante utilizzando due viti. Verificare che le viti siano strette completamente.

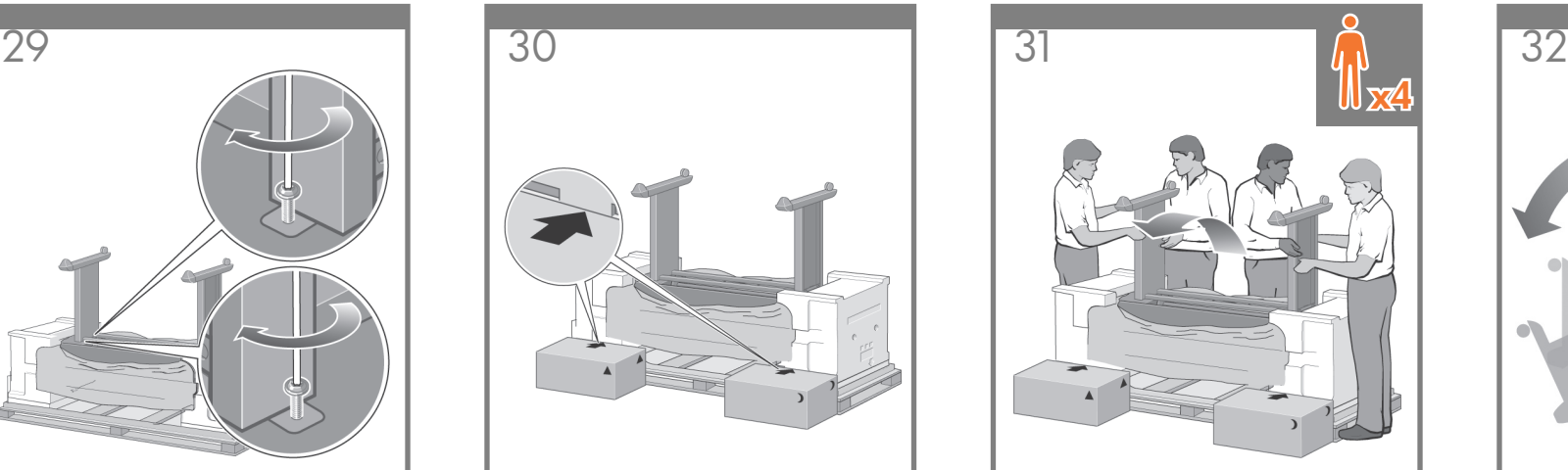

Place the spare and consumables boxes against the rear of the printer box. The arrows on the boxes must point towards the printer box. Check that the anti-slip material is still fixed to the two rear wheels.

Placez les cartons des pièces détachées et des consommables contre l'arrière du carton de l'imprimante. Les flèches situées sur les cartons doivent pointer vers le carton de l'imprimante.

Setzen Sie die Behälter mit dem Zubehör und den Verbrauchsmaterialien an der Rückseite der Druckereinheit an. Die Pfeile auf den Behältern müssen zum Drucker zeigen. Stellen Sie sicher, dass sich das rutschhemmende Material noch an den beiden rückwärtigen Rollen befindet.

Posizionare le scatole dei consumabili e dei pezzi di ricambio contro il lato posteriore della scatola della stampante. Le frecce disegnate sulle scatole devono puntare alla scatola della stampante. Verificare che il materiale anti-sdrucciolo sia ancora fissato alle due ruote posteriori.

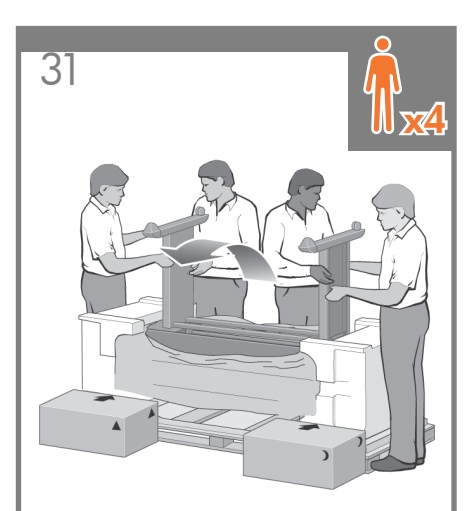

Using four people, rotate the printer on to the spare and consumables boxes.

Vérifiez que la bande antidérapante est toujours fixée aux deux roues situées à l'arrière.

Kippen Sie mit vier Personen den Drucker auf die Behälter.

Con l'aiuto di altre tre persone, ruotare la stampante sulle scatole dei consumabili e dei pezzi di ricambio.

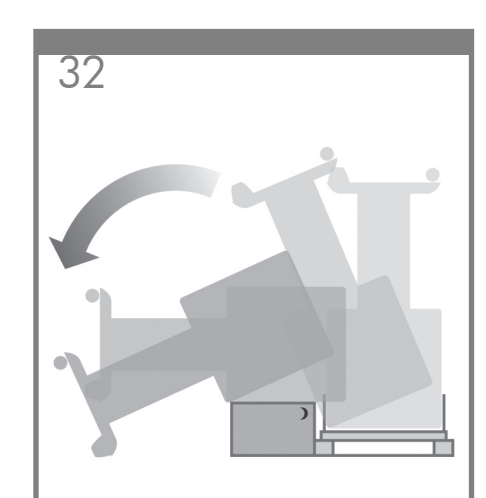

Rotate the printer until its rear rests on the spare and consumables boxes and the wheels with the anti-slip material touch the floor.

Faites pivoter l'imprimante jusqu'à ce que sa partie arrière soit posée sur les cartons des pièces détachées et des consommables, et que les roues équipées de la bande antidérapante touchent le sol.

Kippen Sie den Drucker so weit, bis seine Rückseite auf den Behältern mit dem Zubehör bzw. den Verbrauchsmaterialien aufliegt und die Rollen mit dem rutschhemmenden Material den Fußboden berühren.

Ruotare la stampante fino a che il lato posteriore si appoggia alle scatole e le ruote su cui è presente il materiale anti- sdrucciolo toccano il pavimento.

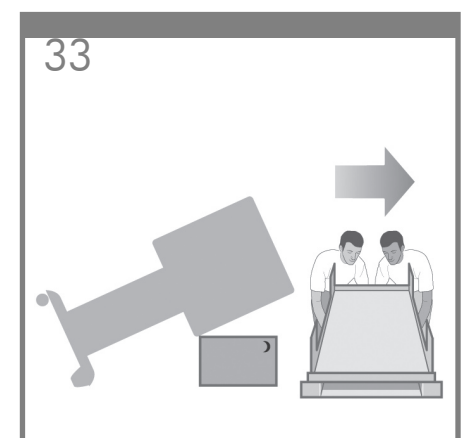

Remove the pallet before trying to lift the printer into an upright position.

Retirez la palette avant d'essayer de soulever l'imprimante pour la mettre en position verticale.

Entfernen Sie die Palette, bevor Sie den Drucker aufstellen.

Rimuovere il ripiano su cui appoggia la stampante prima di sollevarla per metterla in posizione perpendicolare.

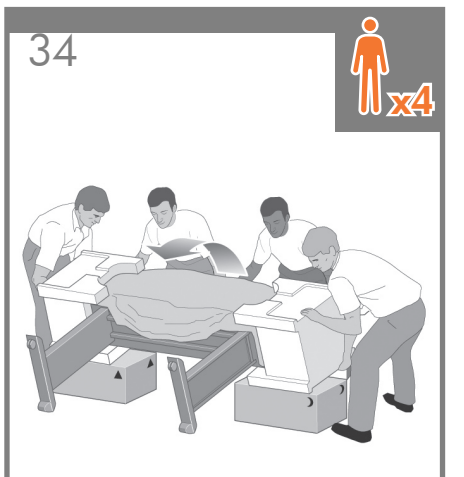

Using four people and the hand holds on the rear of the printer body, carefully lift the printer into an upright position.

Aidé de quatre personnes et avec une prise de main sur l'arrière de la partie principale de l'imprimante, soulevez l'imprimante avec précaution pour la mettre en position verticale.

Heben Sie den Drucker mit vier Personen unter Zuhilfenahme der Haltegriffe an der Rückseite des Geräts vorsichtig hoch.

Con l'aiuto di altre tre persone e mantenendo con le mani il lato posteriore della stampante, sollevare delicatamente la stampante fino al raggiungimento della posizione perpendicolare.

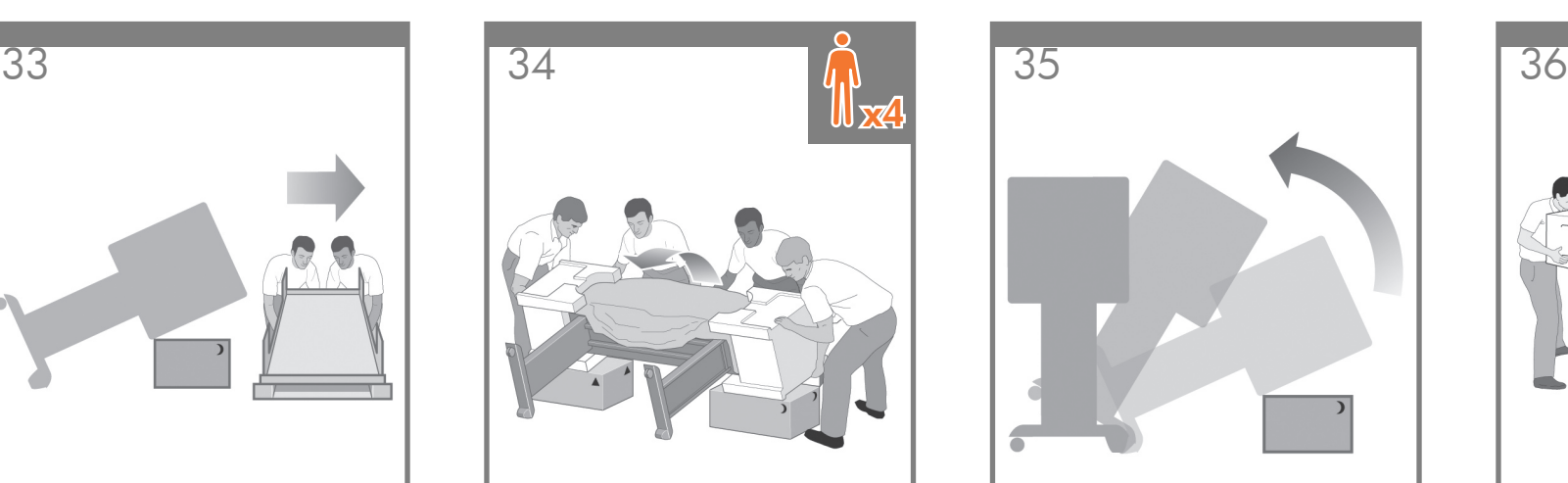

Rotate the printer into an upright position. The anti-slip material should stop the printer from sliding forwards.

Faites pivoter l'imprimante pour la mettre en position verticale. La bande antidérapante doit empêcher l'imprimante de glisser vers l'avant.

Bringen Sie den Drucker in eine aufrechte Position. Das rutschhemmende Material verhindert ein Verrutschen des Druckers nach vorne.

Ruotare la stampante in posizione perpendicolare. Il materiale anti- sdrucciolo evita che la stampante scivoli in avanti.

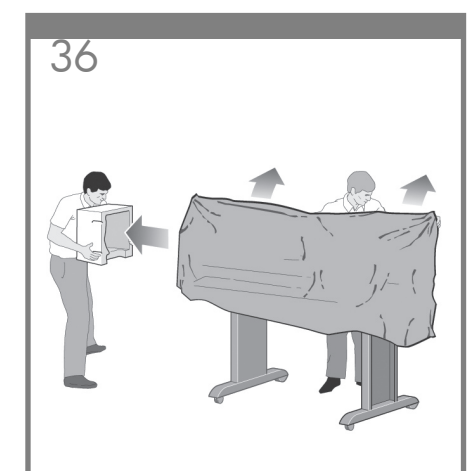

Remove the two foam end packs and the plastic covering the printer.

Retirez les deux emballages en mousse aux extrémités et le plastique qui recouvrent l'imprimante.

Entfernen Sie die beiden Styroporseitenteile und die Kunststoffhülle des Druckers.

Rimuovere i due imballaggi laterali di polistirolo e la plastica che copre la stampante.

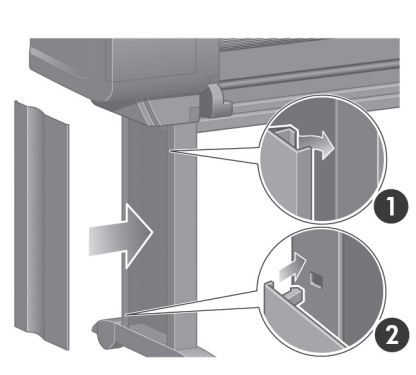

Position the left leg cover on the front of the left leg (1), then clip the rear edge (2) into place.

Placez la plaque du montant gauche à l'avant du montant gauche (1), puis enclenchez le bord arrière (2).

Setzen Sie die Abdeckung des linken Standbeins an der Vorderseite des linken Beins (1) an, und lassen Sie die rückseitige Kante (2) einrasten.

Posizionare il coperchio della gamba sinistra davanti alla gamba (1), quindi agganciare il bordo posteriore (2).

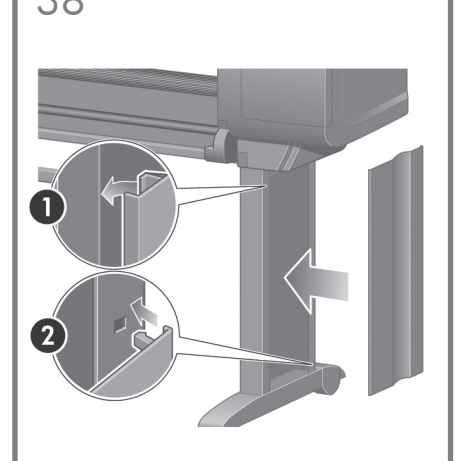

Position the right leg cover on the front of the right leg (1), then clip the rear edge (2) into place.

Placez la plaque du montant droit à l'avant du montant droit (1), puis enclenchez le bord arrière (2).

Setzen Sie die Abdeckung des rechten Standbeins an der Vorderseite des rechten Beins (1) an, und lassen Sie die rückseitige Kante (2) einrasten.

Posizionare il coperchio della gamba destra davanti alla gamba (1), quindi agganciare il bordo posteriore (2).

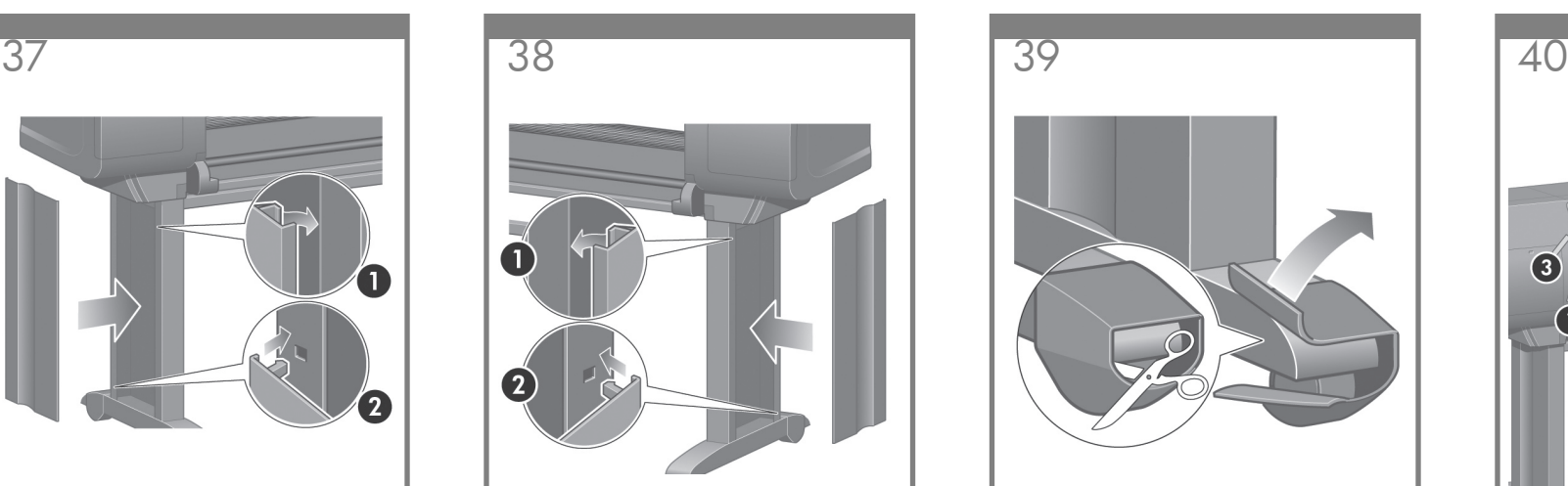

Remove the anti-slip material from the two rear wheels on the stand assembly.

Retirez la bande antidérapante des deux roues situées à l'arrière sur l'assemblage du support.

Entfernen Sie das rutschhemmende Material von den beiden rückwärtigen Rollen der Sockelbaugruppe.

Rimuovere il materiale anti-sdrucciolo dalle due ruote posteriori dell'assemblaggio del cavalletto.

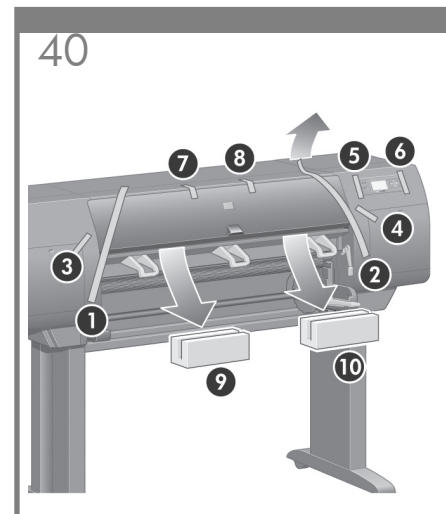

Remove the packing tapes 1 to 8. Open the printer window and remove the two window inserts 9 and 10.

Retirez les rubans adhésifs d'emballage 1 à 8. Ouvrez la fenêtre de l'imprimante et retirez les deux garnitures de fenêtre 9 et 10.

Entfernen Sie die Verpackungsstreifen 1 bis 8. Öffnen Sie die Druckerabdeckung und entfernen Sie die beiden Einsätze 9 und 10.

Rimuovere i nastri di imballaggio da 1 a 8. Aprire la finsetra della stampante e rimuovere i due inserti 9 e 10.

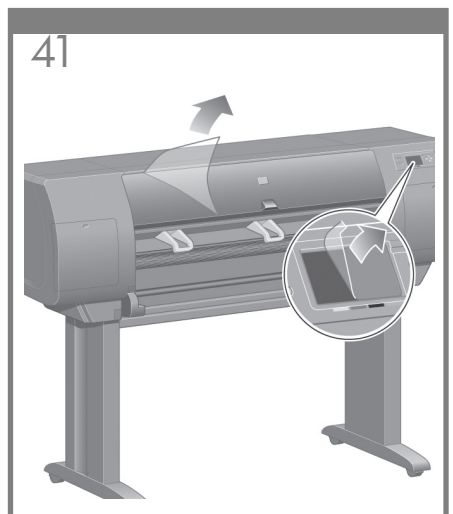

- Remove the protective covering from the printer window and the front panel screen.
- Retirez l'enveloppe de protection de la fenêtre de l'imprimante et de l'écran du panneau avant.
- Ziehen Sie die Schutzhülle vom Druckerfenster und vom Bedienfeld- Display ab.
- Rimuovere la copertura protettiva dalla finestra della stampante e dal pannello frontale.

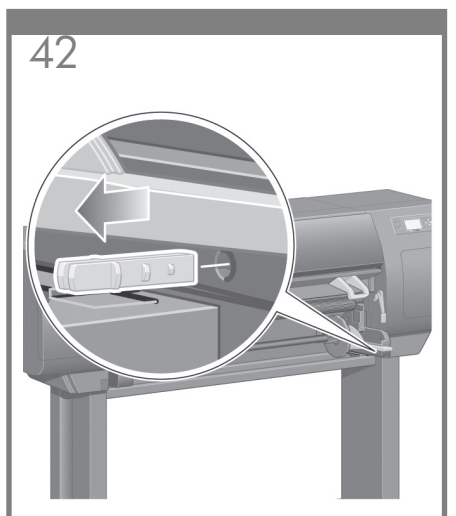

- Remove the spindle lock.
- Retirez le verrou de la bobine.
- Entfernen Sie die Transportsicherung der Spindel.
- Rimuovere il blocco del mandrino.

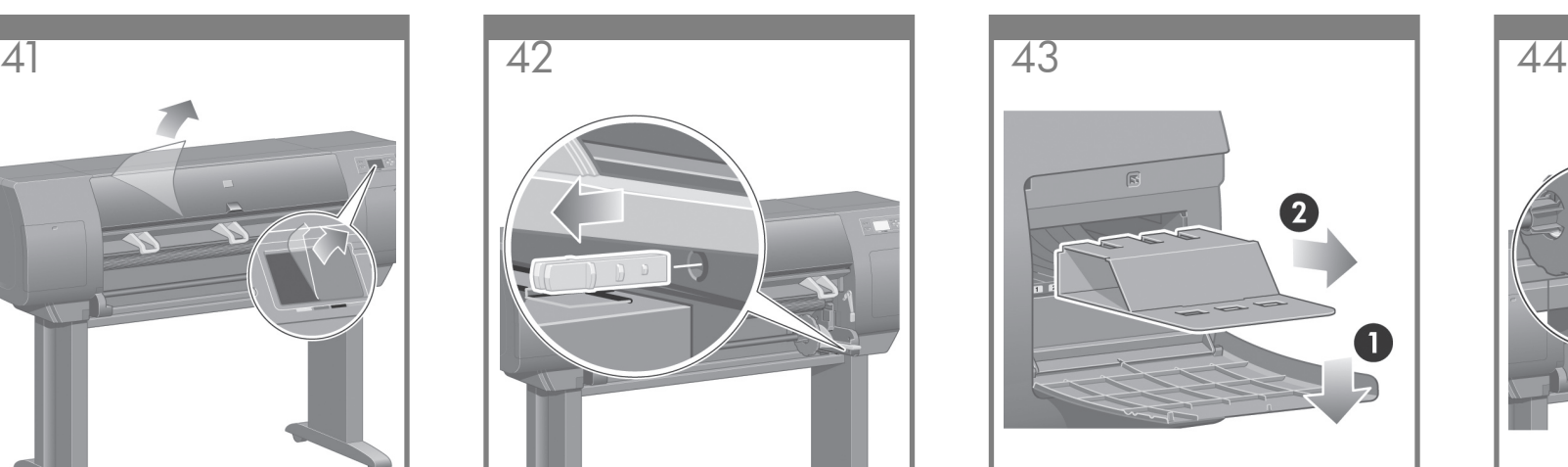

Open the printhead cleaner door and remove the carriage packing material. Then close the cleaner door.

Ouvrez la porte du dispositif de nettoyage de la tête d'impression et retirez le matériel d'emballage du chariot. Fermez ensuite la porte du dispositif de nettoyage.

Öffnen Sie die Druckkopfreinigerklappe, und entfernen Sie das Verpackungsmaterial. Schließen Sie dann die Reinigerklappe wieder.

Aprire lo sportello dei puliscitestine e rimuovere il materiale dai carrelli. Chiudere lo sportello dei puliscitestine.

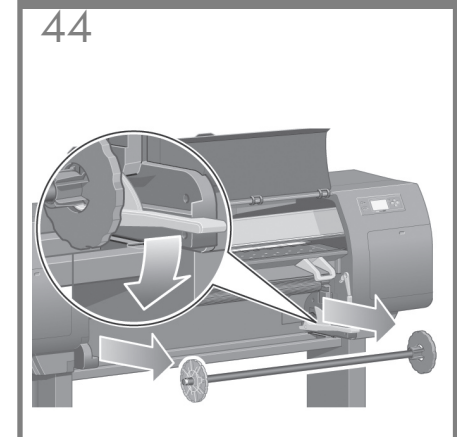

Press the spindle lever down, which will unseat the right-hand end of the spindle. Remove that end of the spindle first, and then the left.

Appuyez sur le levier de la bobine, ce qui permet de sortir l'extrémité droite de la bobine. Retirez d'abord cette extrémité, puis la gauche.

Drücken Sie den Spindelhebel nach unten, um die Arretierung auf der rechten Seite der Spindel zu lösen. Nehmen Sie die Spindel zuerst an dieser Seite und danach an der linken Seite heraus.

Premere la leva del mandrino verso il basso, rilasciando l'estremità destra. Rimuovere prima questa parte del mandrino, quindi rimuovere l'estremità sinistra.

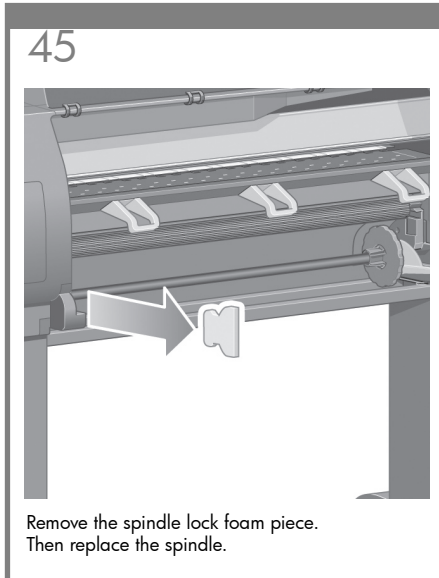

Retirez l'élément en mousse du verrou de la bobine. Remettez ensuite la bobine en place.

Entfernen Sie das Styroporelement, mit dem die Spindel während des Transport gesichert ist. Setzen Sie die Spindel danach wieder ein.

Rimuovere il pezzo di polistirolo del blocco del mandrino. Quindi, sostituire il mandrino.

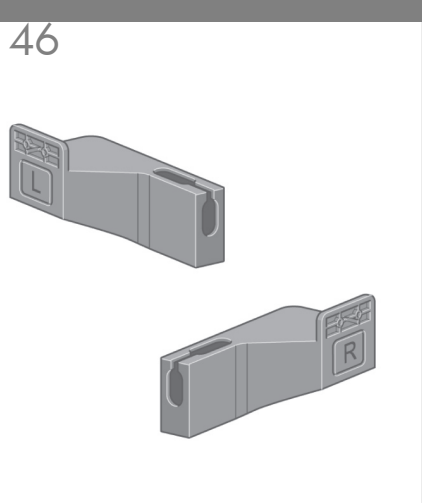

Remove the two brackets from the box that contains the stand and the bin. Note: The brackets are marked L and R.

Retirez les deux attaches du carton contenant le support et le bac. Remarque : Les attaches sont marquées d'un L et d'un R.

Nehmen Sie die beiden Halterungen aus dem Karton mit dem Standfuß und der Ablage. Hinweis: Die Halterungen sind mit L und R beschriftet.

Rimuovere le due staffe dalla scatola contenente il piedistallo e il vassoio. Nota: le staffe sono contrassegnate con le lettere Le R

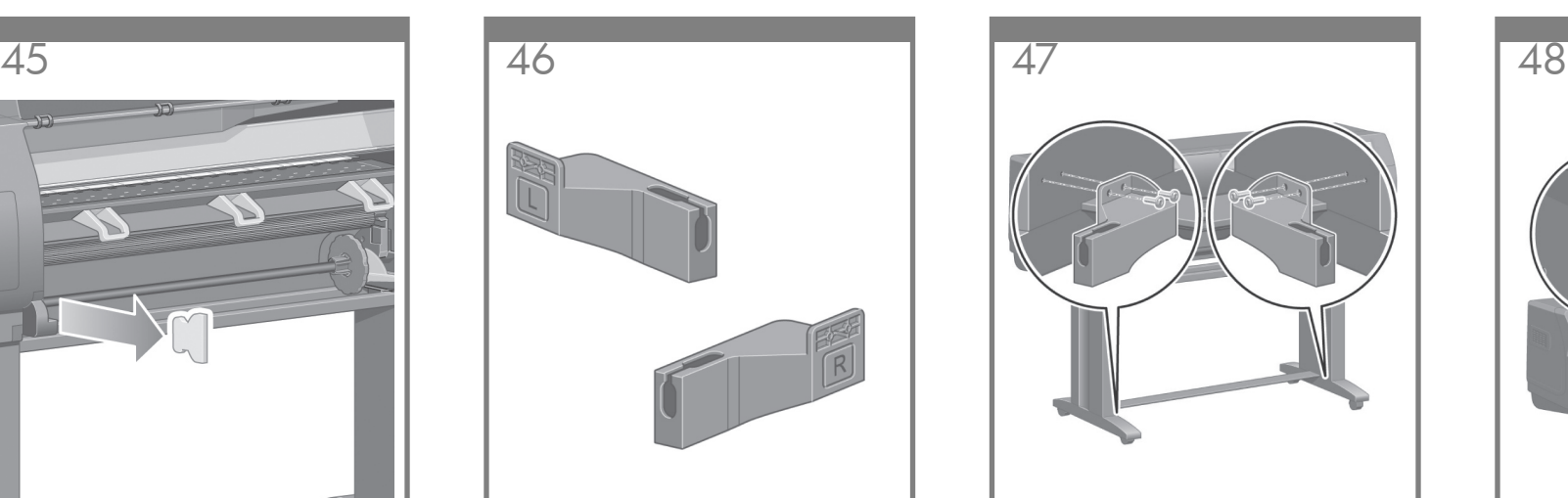

Use four screws to attach the brackets to the lower part of the printer legs. (Each bracket requires two screws.)

Fixez les attaches à la partie inférieure des montants de l'imprimante à l'aide de quatre vis. (Chaque attache nécessite deux vis.)

Befestigen Sie die Halterungen mit vier Schrauben unten an den Standbeinen des Druckers. (Für jede Halterung werden zwei Schrauben benötigt.)

Con quattro viti, collegare le staffe alla parte inferiore dei piedi stabilizzatori della stampante (ogni staffa richiede due viti).

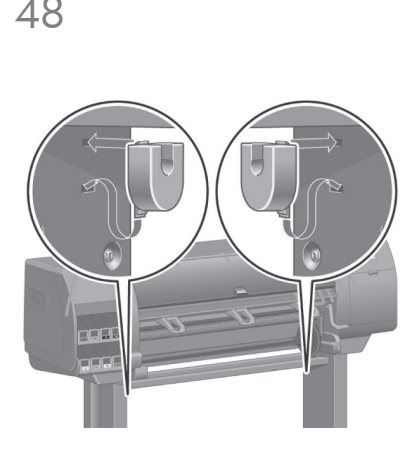

Attach the two plastic brackets to the top part of the printer legs. Insert the tab at the bottom of the bracket into the leg, and then 'click' the top of the bracket into place.

Fixez les attaches en plastique à la partie supérieure des montants de l'imprimante. Insérez la patte au bas de l'attache dans le montant, puis enclenchez le haut de l'attache en position.

Befestigen Sie die beiden Kunststoffhalterungen oben an den Standbeinen des Druckers. Setzen Sie die Lasche an der Unterseite der Halterung in die Aussparung am Standbein ein, und drücken Sie die Halterung dann oben zum Standbein, bis sie hörbar einrastet.

Collegare le due staffe in plastica alla parte superiore dei piedi stabilizzatori della stampante Inserire la linguetta situata nella parte inferiore della staffa nel piede stabilizzatore e far scattare la parte superiore della staffa in posizione.

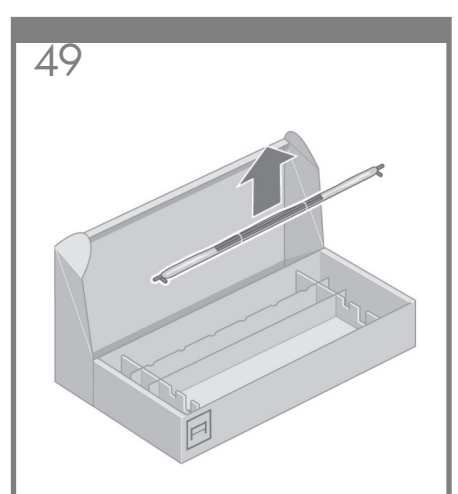

Remove the bin assembly from the box that contains the stand and the bin.

Retirez l'assemblage du bac du carton contenant le support et le bac.

Nehmen Sie die Ablage aus dem Karton.

Rimuovere il gruppo vassoio dalla scatola contenente il piedistallo e il vassoio.

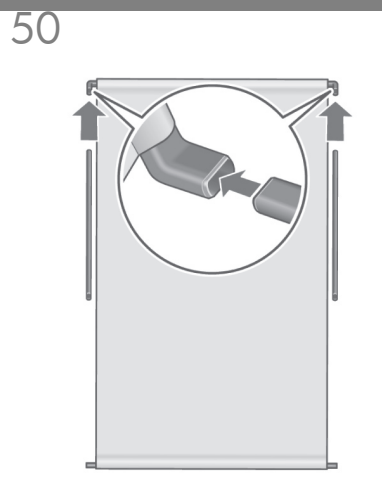

Insert the two bin arms into the bin cross-bar.

Insérez les deux bras du bac dans la traverse du bac.

Setzen Sie die beiden Arme in die Querverstrebung der Ablage ein.

Inserire i due bracci del vassoio nel relativo sostegno.

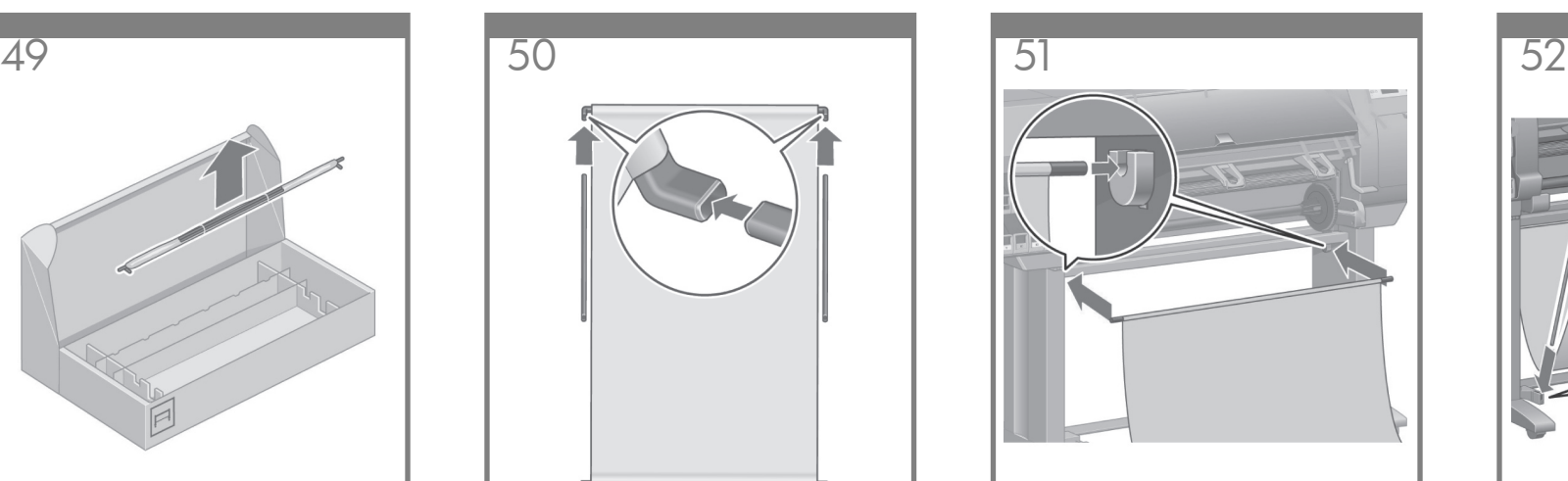

Insert the bin cross-bar into the two plastic brackets.

Insérez la traverse du bac dans les deux attaches en plastique.

Setzen Sie die Enden der Querverstrebung in die beiden Kunststoffhalterungen ein.

Inserire il sostegno del vassoio nelle due staffe in plastica.

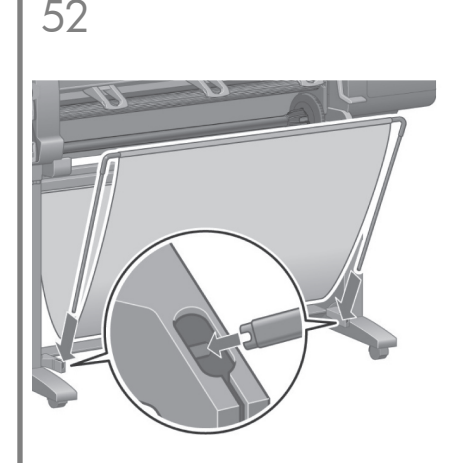

Click the ends of both bin arms into the metal brackets.

Enclenchez les extrémités des deux bras du bac dans les attaches en métal.

Drücken Sie die Enden der beiden Arme in die Metallhalterungen. Die Arme müssen mit einem Klickgeräusch einrasten.

Inserire le estremità dei due bracci del vassoio nelle staffe metalliche e farle scattare in posizione.

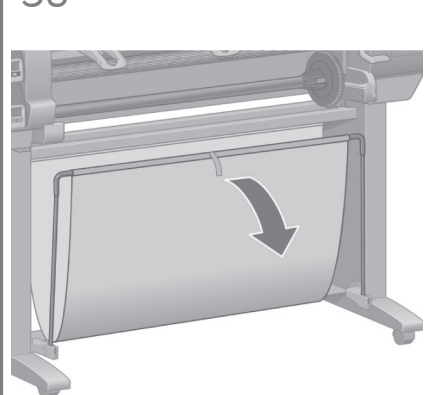

Use the blue handle to open the bin. HP recommends that you leave the bin in the closed position while completing the printer assembly procedures.

Ouvrez le bac en utilisant la poignée bleue. HP recommande de laisser le bac en position fermée pendant les procédures d'assemblage de l'imprimante.

Die Ablage kann mit Hilfe des blauen Griffs geöffnet werden. Es wird jedoch empfohlen, die Ablage während des Zusammenbaus des Druckers geschlossen zu lassen.

Aprire il vassoio utilizzando la maniglia blu. HP consiglia di lasciare il vassoio chiuso durante il completamento dell'installazione della stampante.

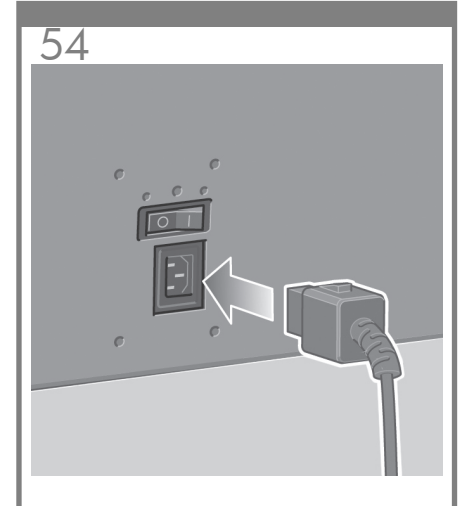

Plug the power cable into the rear of the printer, then plug the other end into the AC power outlet.

Branchez le câble d'alimentation à l'arrière de l'imprimante, puis l'autre extrémité à la prise électrique.

Verbinden Sie das eine Ende des Netzkabels mit dem entsprechenden Anschluss auf der Rückseite des Druckers, und stecken Sie das andere Ende in eine Netzsteckdose.

Collegare il cavo di alimentazione sul retro della stampante, quindi inserire l'altra estremità in una presa CA.

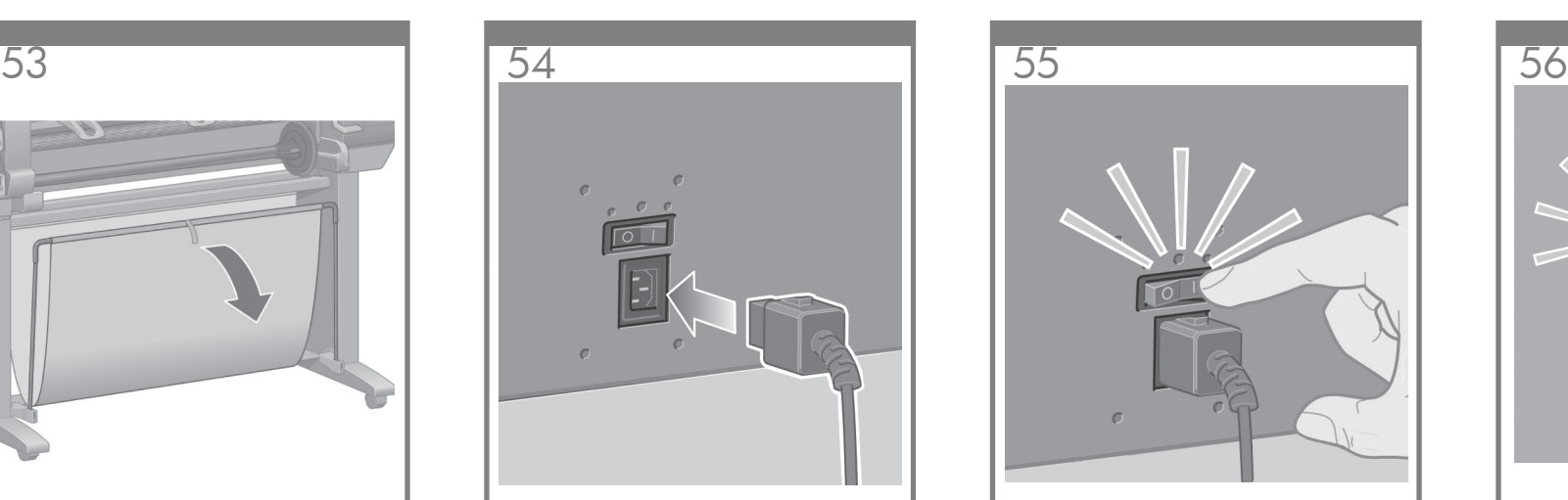

Turn the power switch at the rear of the printer to the on position.

Mettez l'interrupteur de marche/arrêt à l'arrière de l'imprimante en position Marche.

Schalten Sie den Drucker mit dem Netzschalter auf der Rückseite des Geräts ein.

Premere l'interruttore di alimentazione sul retro della stampante.

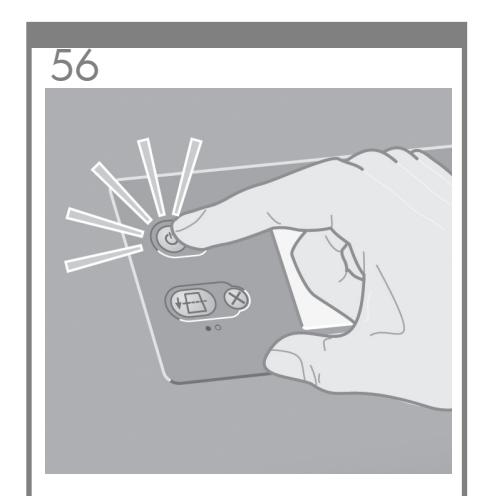

If the power light on the front panel remains off, press the Power key to switch on the printer.

Si le voyant d'alimentation du panneau avant est éteint, appuyez sur la touche d'alimentation pour mettre l'imprimante sous tension.

Falls die Netzkontrollleuchte am Bedienfeld nicht leuchtet, drücken Sie den Netzschalter, um den Drucker einzuschalten.

Se l'indicatore luminoso di accensione sul pannello frontale resta spento, premere il tasto Alimentazione per accendere la stampante.

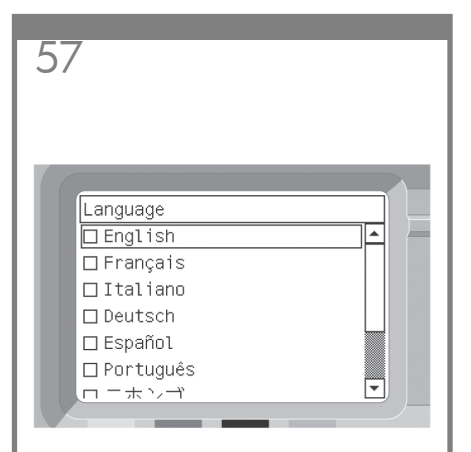

Wait until you see this message (~10 minutes). Highlight your language using the Up and Down keys. Press the Select (✔) key.

Patientez jusqu'à l'affichage de ce message (environ 10 minutes). Sélectionnez votre langue à l'aide des touches Haut et Bas. Appuyez sur  $\vert a \vert$  touche Sélectionner ( $\checkmark$ ).

Warten Sie etwa 10 Minuten, bis diese Meldung angezeigt wird. Markieren Sie die gewünschte Sprache mithilfe der Aufwärts- und Abwärtstaste. Drücken Sie die Taste "Auswählen" (v).

Attendere la visualizzazione del seguente messaggio (circa 10 minuti). Selezionare la lingua desiderata utilizzando i tasti Su e Giù. Premere il tasto Seleziona  $(\checkmark)$ .

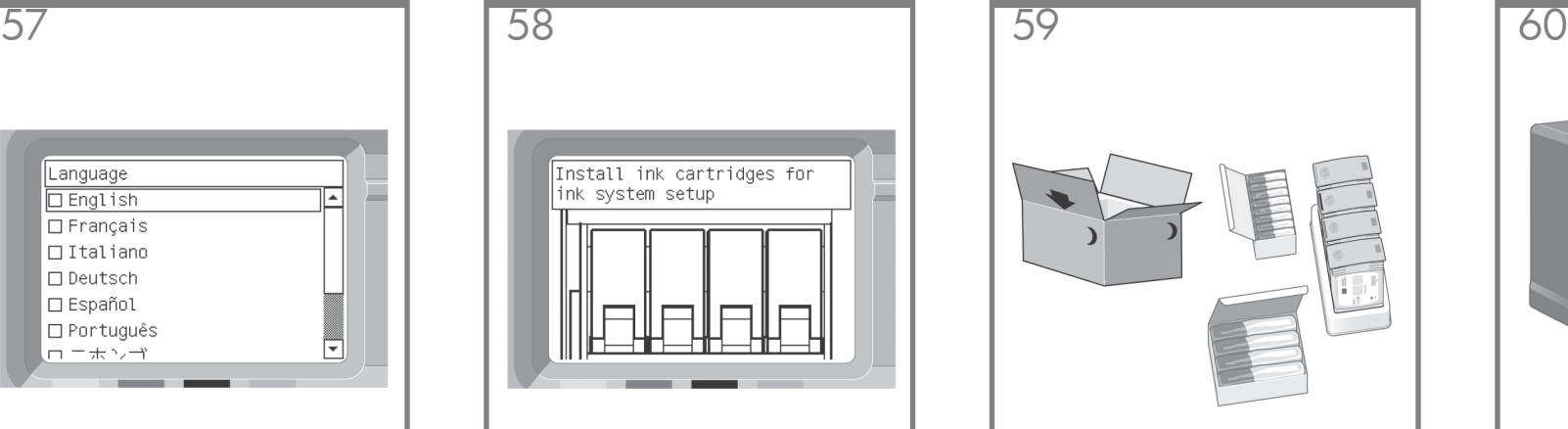

The front panel will now display how to install the ink supplies.

Le panneau avant affiche à présent la procédure d'installation des cartouches d'encre.

Auf dem Bedienfeld werden nun Anleitungen für das Einsetzen der Tintenpatronen angezeigt.

Sul pannello frontale verrà visualizzato come installare le cartucce di inchiostro.

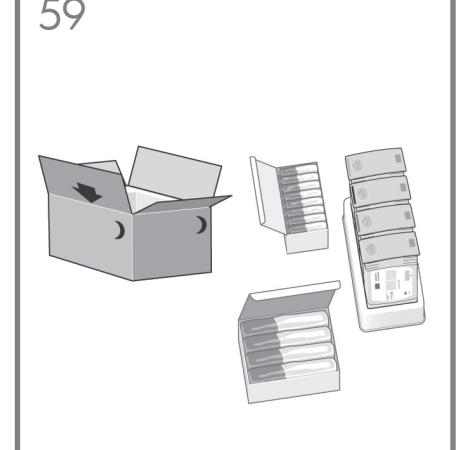

Remove the printheads, printhead cleaners, and ink cartridges from the consumables box.

Retirez les têtes d'impression, les dispositifs de nettoyage de têtes d'impression et les cartouches d'encre du carton des consommables.

Nehmen Sie die Druckköpfe, Druckkopfreiniger und die Tintenpatronen aus dem Behälter mit den Verbrauchsmaterialien.

Rimuovere le testine, i puliscitestine e le cartucce di inchiostro dalla scatola dei consumabili.

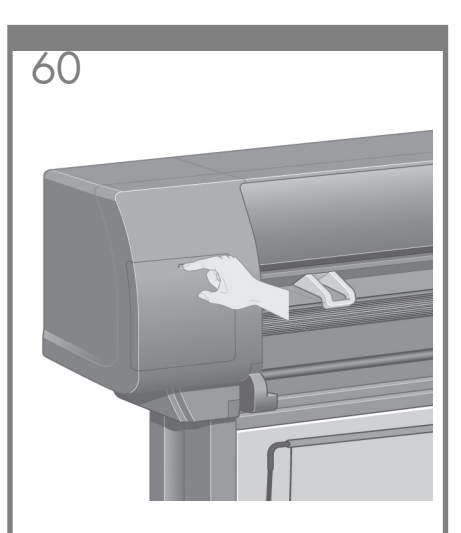

Find the ink cartridge door, which is on the left side of the printer.

Recherchez la porte d'accès aux cartouches d'encre, qui se trouve sur le côté gauche de l'imprimante.

Suchen Sie die Tintenpatronenklappe, die sich auf der linken Seite des Druckers befindet.

Individuare lo sportello delle cartucce di inchiostro, ubicato sul lato sinistro della stampante.

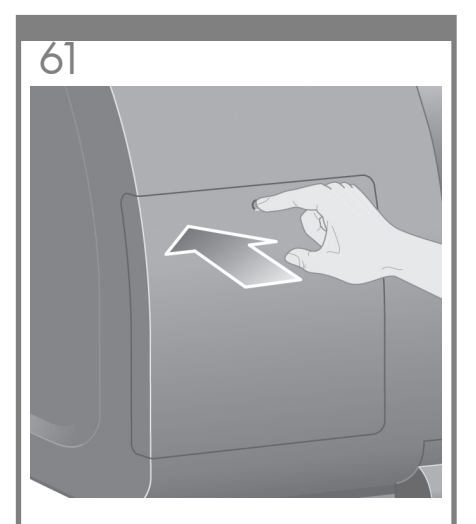

Press the ink cartridge door.

Appuyez sur la porte d'accès aux cartouches d'encre.

Drücken Sie auf die Tintenpatronenklappe.

Premere lo sportello.

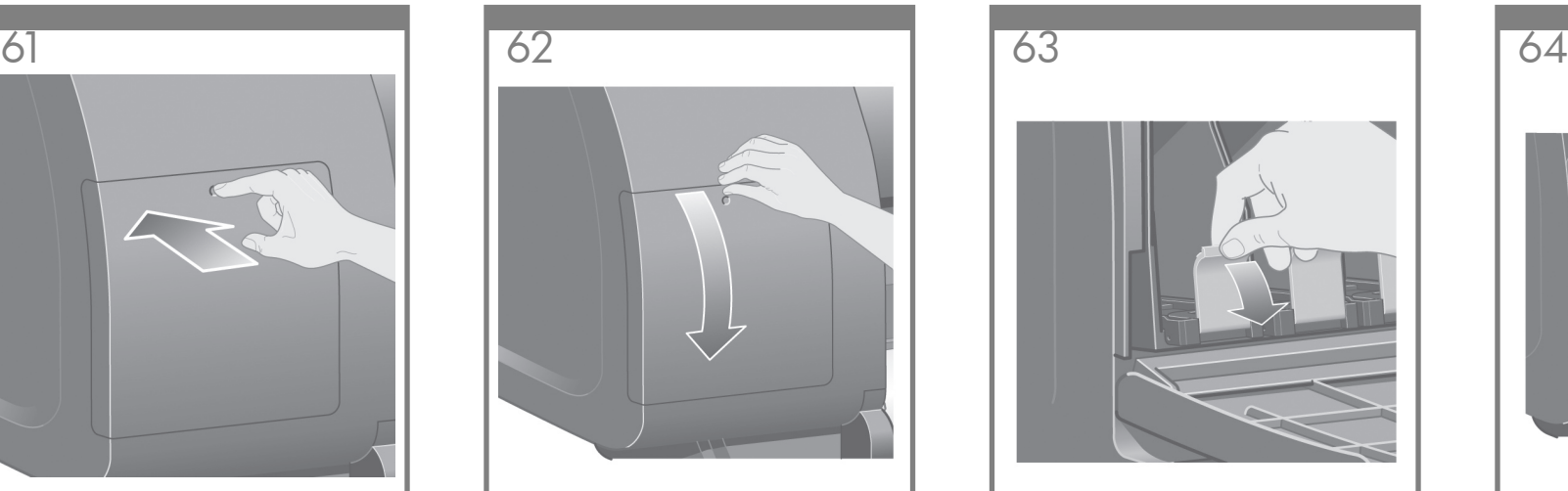

Open the ink cartridge door.

Ouvrez la porte d'accès aux cartouches d'encre.

Öffnen Sie die Tintenpatronenklappe.

Aprire lo sportello.

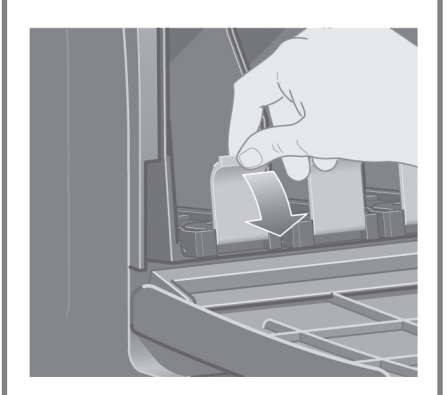

To release the ink cartridge drawer, pull the blue handle down.

Pour libérer le tiroir des cartouches d'encre, appuyez sur la poignée bleue.

Drücken Sie den blauen Hebel nach unten, um die Arretierung des Tintenpatroneneinschubs zu lösen.

Per rilasciare il cassetto delle cartucce di inchiostro, abbassare la leva blu.

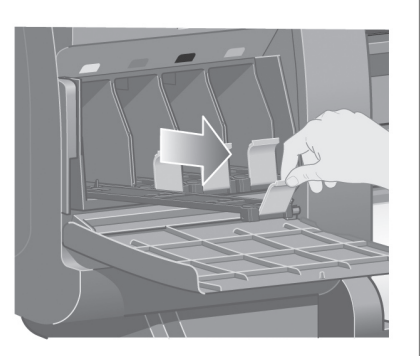

Slide the ink cartridge drawer out.

Faites glisser le tiroir des cartouches d'encre vers l'extérieur.

Ziehen Sie den Einschub für die Tintenpatrone heraus.

Far scorrere verso l'esterno il cassetto delle cartucce.

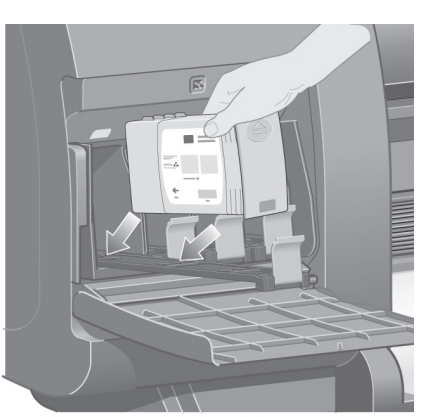

Place the ink cartridge onto the ink cartridge drawer. Note that there are marks on the drawer showing the correct location.

Placez la cartouche d'encre dans le tiroir des cartouches d'encre. Notez que des marques figurent sur le tiroir pour indiquer l'emplacement exact.

Legen Sie die Tintenpatrone auf den Einschub. Achten Sie auf die Markierungen auf dem Einschub, die für die richtige Positionierung der Patrone sorgen.

Inserire la cartuccia di inchiostro nel cassetto. Sul cassetto sono presenti dei segni che indicano la posizione corretta.

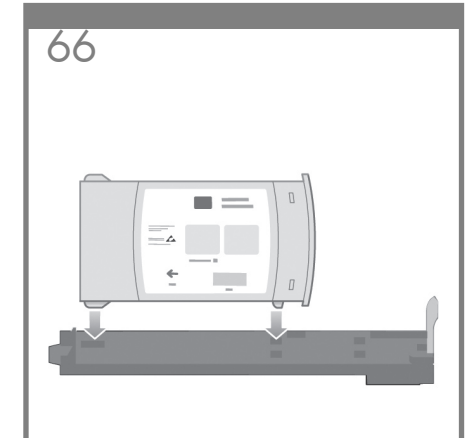

Position the ink cartridge at the rear of the drawer as indicated.

Placez la cartouche d'encre à l'arrière du tiroir de la façon indiquée.

Platzieren Sie die Tintenpatrone an der Rückseite des Einschubs, wie in der Abbildung gezeigt.

Posizionare la cartuccia nella parte posteriore del cassetto come indicato.

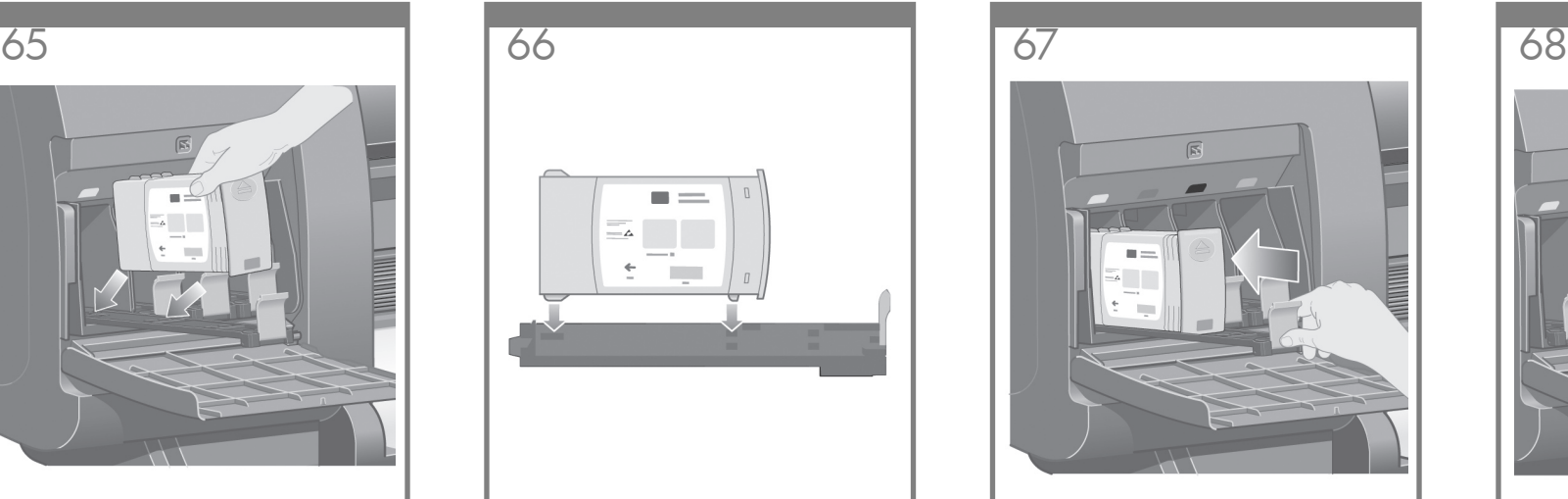

Push the ink cartridge drawer back into the printer until it locks into poition.

Remettez le tiroir des cartouches d'encre en place dans l'imprimante en le poussant jusqu'à ce qu'il s'enclenche.

Schieben Sie den Einschub wieder in den Drucker, bis er einrastet.

Spingere il cassetto delle cartucce all'interno della stampante fino al raggiungimento della posizione corretta.

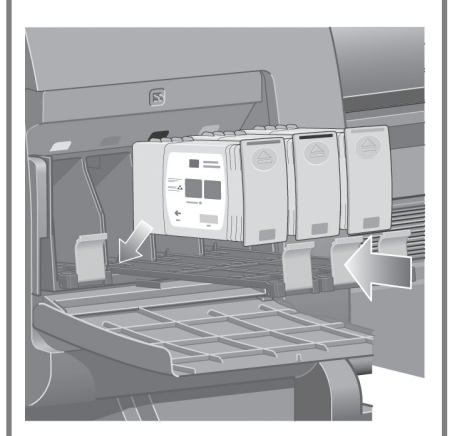

Following the same instructions, install the other three ink cartridges.

En suivant les mêmes instructions, installez les trois autres cartouches d'encre.

Setzen Sie die drei restlichen Tintenpatronen auf dieselbe Weise ein.

Seguendo queste stesse istruzioni, installare le rimanenti tre cartucce di inchiostro.

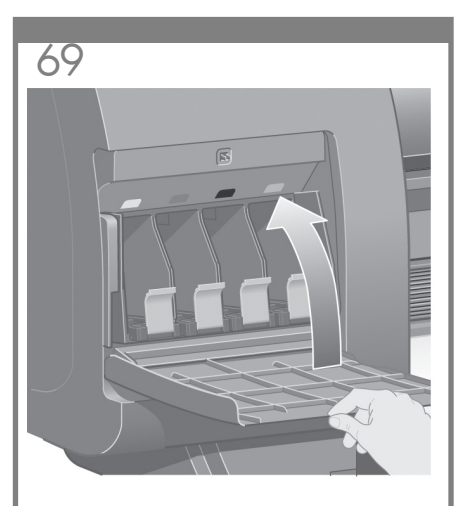

Close the ink cartridge door. Fermez la porte d'accès aux cartouches d'encre. Schließen Sie die Tintenpatronenklappe. Chiudere lo sportello.

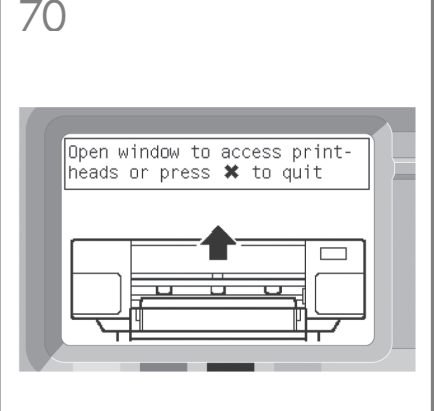

Wait (about a minute) until you see this front panel message.

Patientez (environ une minute) jusqu'à ce que ce message s'affiche sur le panneau avant.

Nach etwa einer Minute sehen Sie diese Bedienfeldmeldung.

Attendere circa un minuto fino a che viene visualizzato il messaggio sul pannello frontale.

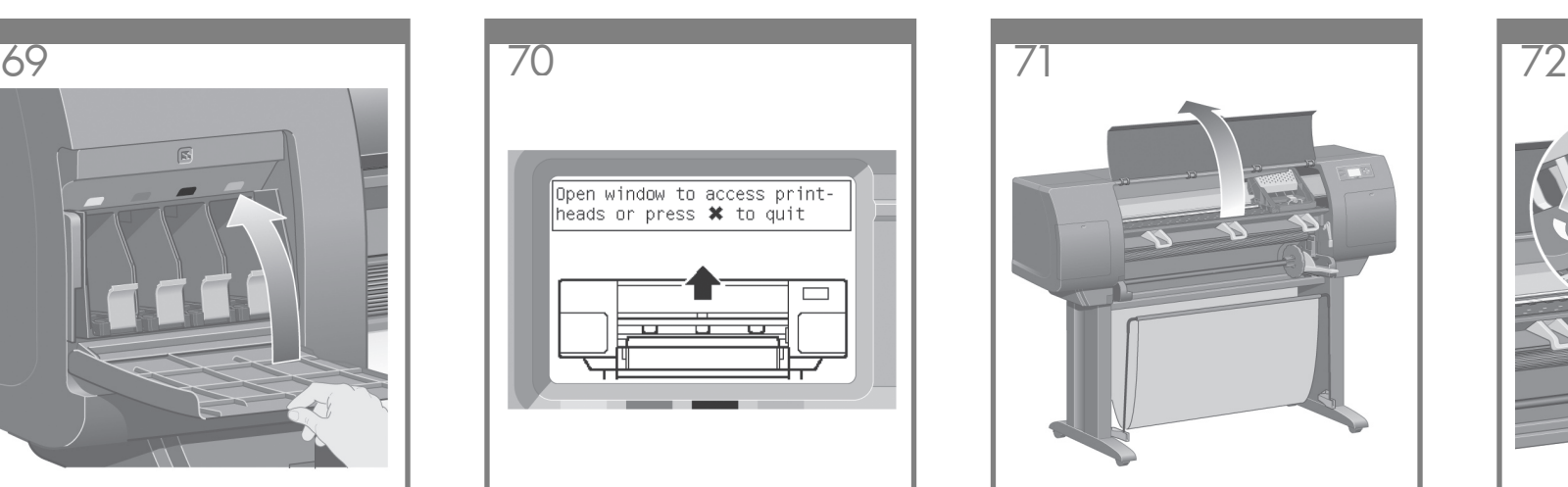

Open the printer window.

Ouvrez la fenêtre de l'imprimante.

Öffnen Sie das Druckerfenster.

Aprire la finestra della stampante.

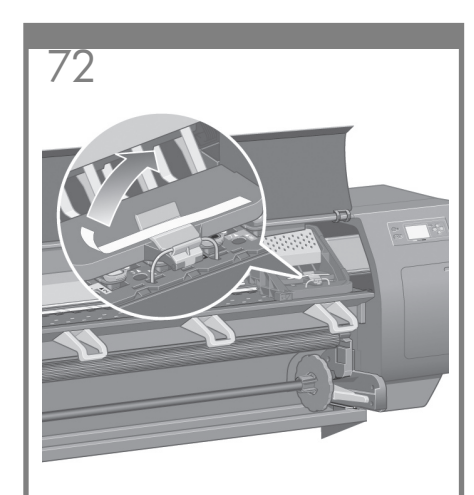

Remove the packing tape that is holding down the printhead carriage latch.

Faites glisser le chariot de la tête d'impression vers la gauche jusqu'à ce qu'il soit facilement accessible. Retirez le ruban adhésif d'emballage qui maintient en place le loquet du chariot de la tête d'impression.

Ziehen Sie den Druckkopfwagen nach links, damit er gut zugänglich ist. Entfernen Sie das Klebeband, mit dem die Verriegelung des Druckkopfwagens befestigt ist.

Far scorrere il carrello delle testine in modo da raggiungere facilmente le testine. Rimuovere il nastro che tiene abbassata la levetta del carrello delle testine.

Pull up and release the latch on top of the carriage assembly.

Remontez et relâchez le loquet au-dessus de l'assemblage du chariot.

Klappen Sie die Verriegelung der Wageneinheit nach vorne, um sie zu lösen.

Sganciare e rilasciare la levetta sull'assemblaggio del carrello.

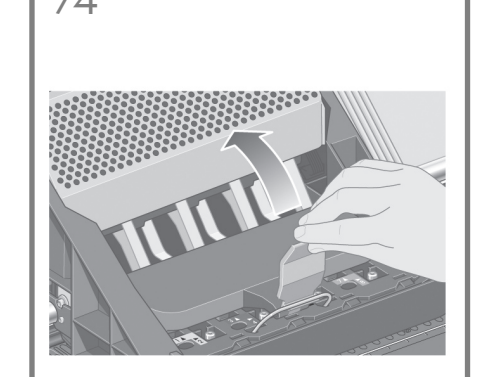

Lift up the cover. This will give you access to the setup printheads.

Soulevez le couvercle. Vous accédez ainsi aux têtes d'impression de configuration.

Heben Sie die Abdeckung an. Die provisorischen Druckköpfe sind nun zugänglich.

Sollevare il coperchio. In questo modo è possibile accedere alle testine di impostazione.

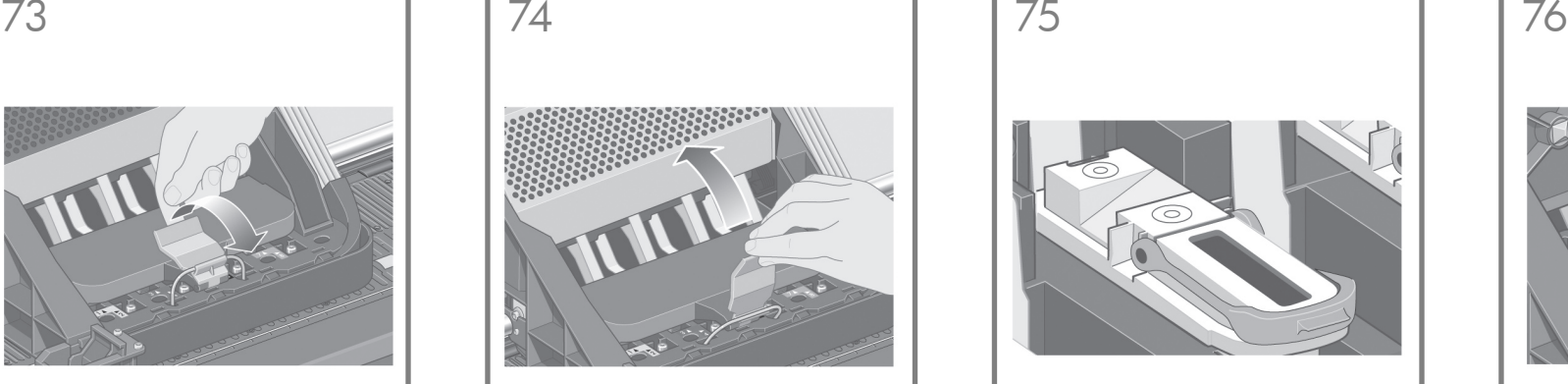

Before removing the setup printheads, look at the window on top of each one and check that the printhead contains ink.

Avant de retirer les têtes d'impression de configuration, examinez la fenêtre située au-dessus de chacune d'elles et vérifiez que la tête d'impression contient de l'encre.

Überprüfen Sie anhand der Sichtfenster an der Oberseite der Druckköpfe, ob diese Tinte enthalten, bevor Sie die Druckköpfe entfernen.

Prima di rimuovere le testine di impostazione, dare un'occhiata alla finestra su ognuna di esse e verificare che la testina contenga l'inchiostro.

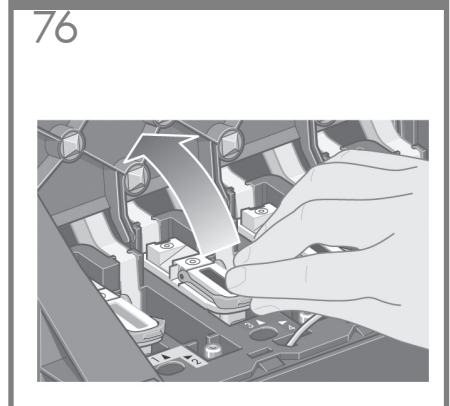

To remove a setup printhead, lift up the blue handle.

Pour retirer une tête d'impression de configuration, soulevez la poignée bleue.

Um einen provisorischen Druckkopf zu entfernen, klappen Sie zunächst den blauen Griff nach oben.

Per rimuovere una testina di impostazione, sollevare la levetta blu.

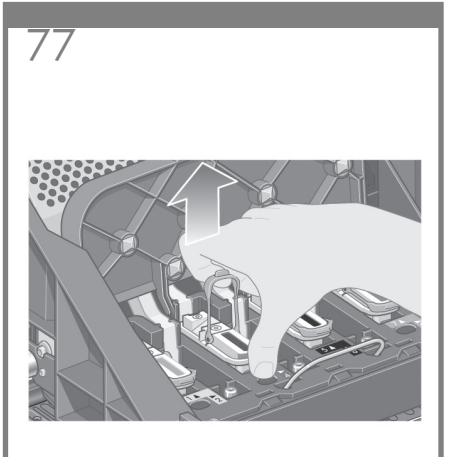

Using the blue handle, gently disengage the setup printhead from the carriage.

Faites passer votre index par la boucle de la poignée bleue et soulevez doucement la tête d'impression de configuration.

Umfassen Sie den Griff mit dem Zeigefinger, und ziehen Sie den provisorischen Druckkopf vorsichtig heraus.

Inserire l'indice nel gancio della levetta blu e sollevare delicatamente la testina di impostazione.

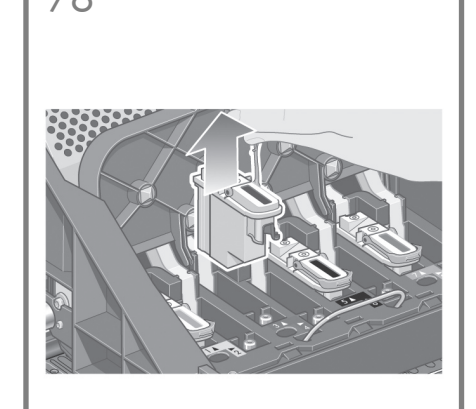

Lift the setup printhead until it is released from the carriage assembly. Then remove the other setup printheads.

Soulevez la tête d'impression de configuration jusqu'à ce qu'elle sorte de l'assemblage du chariot. Retirez ensuite les autres têtes d'impression de configuration.

Ziehen Sie den Druckkopf nach oben, bis er sich von der Wageneinheit löst. Entfernen Sie die anderen provisorischen Druckköpfe auf die gleiche Weise.

Sollevare la testina fino al completo rilascio dall'assemblaggio del carrello. Quindi, rimuovere le altre testine di impostazione.

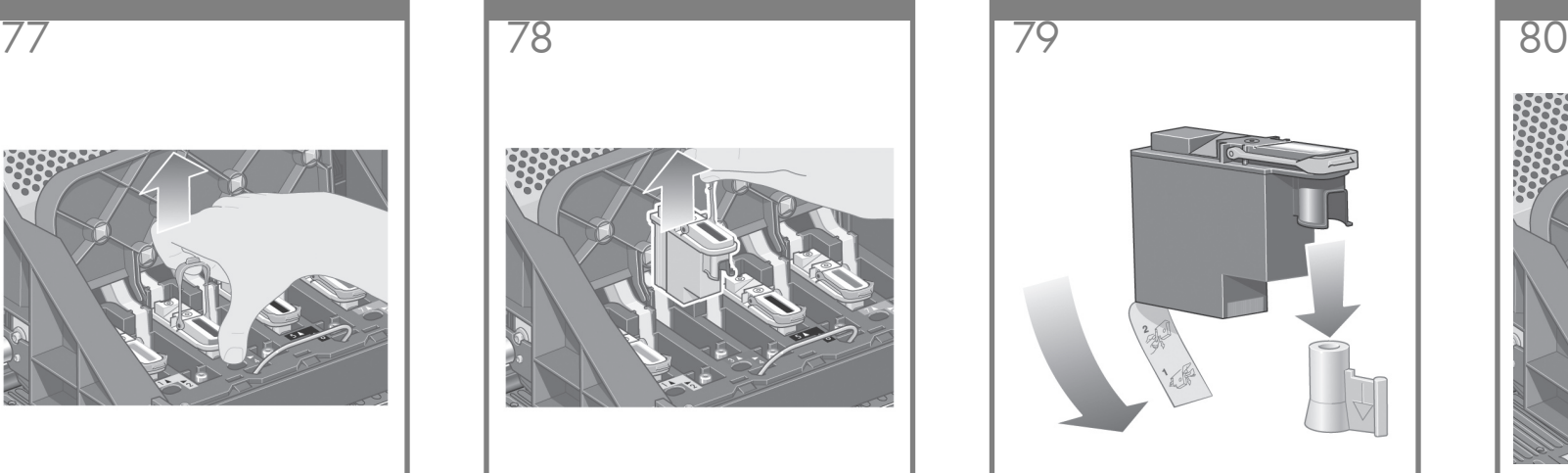

Remove the blue protective cap and the clear protective tape from the printhead.

Retirez le capuchon bleu de protection et la bande de protection transparente de la tête d'impression.

Entfernen Sie die blaue Schutzkappe und die durchsichtige Schutzfolie vom Druckkopf.

Rimuovere la protezione blu e il nastro protettivo dalla testina.

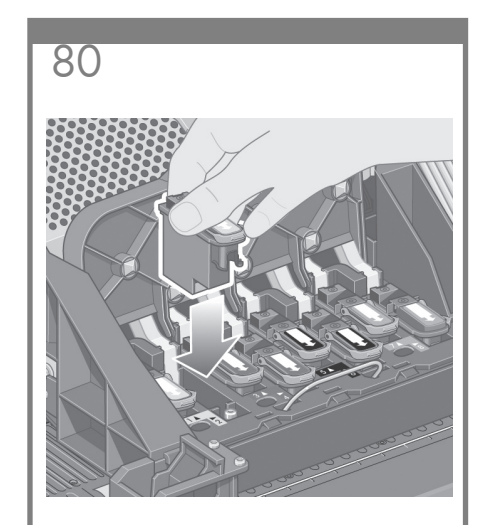

Lower all the printheads vertically into their correct positions.

Abaissez toutes les têtes d'impression à la verticale jusqu'à ce qu'elles atteignent les positions appropriées.

Drücken Sie die Druckköpfe senkrecht nach unten in die richtige Position.

Abbassare tutte le testine nelle posizioni corrette.

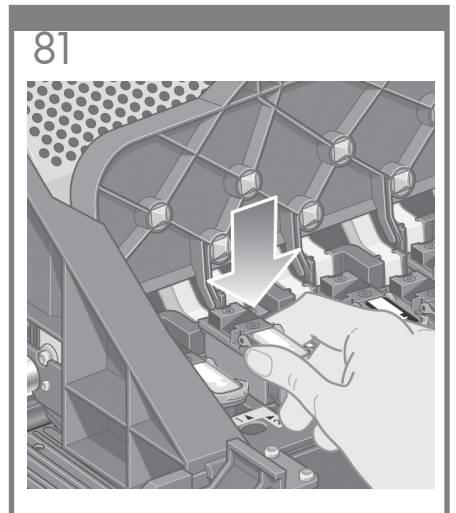

Seat the printheads slowly and carefully.

Installez les têtes d'impression doucement et avec précaution.

Drücken Sie die Druckköpfe langsam und vorsichtig fest.

Collocare le testine lentamente e delicatamente.

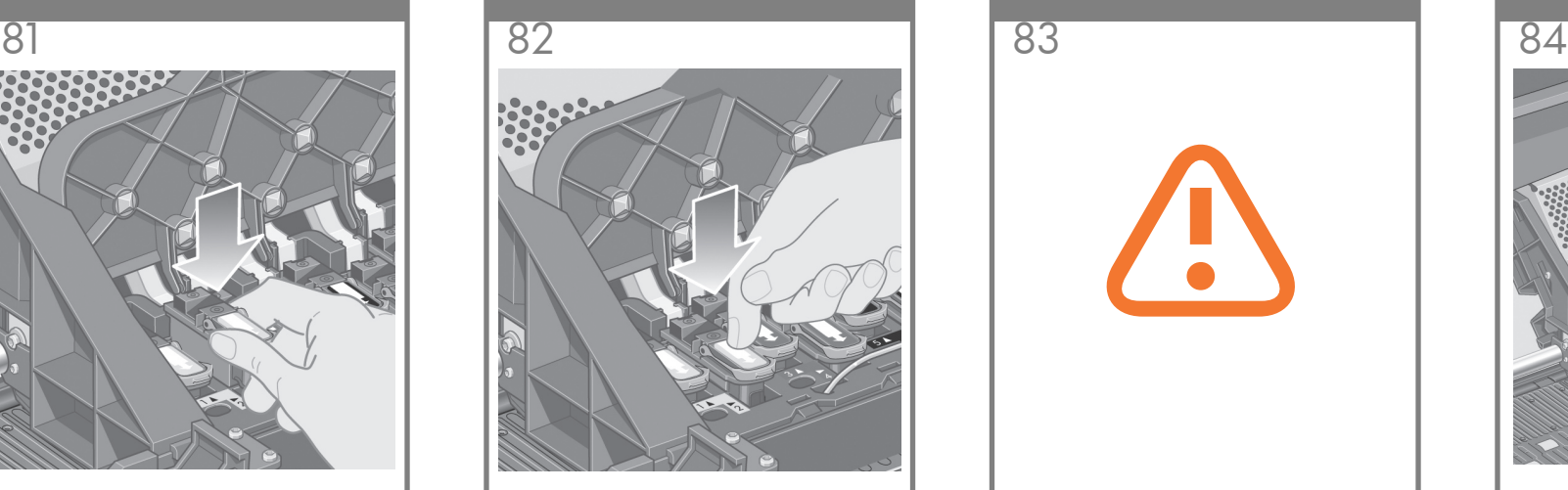

Make sure the printheads are correctly seated. When all the printheads are installed, the front panel prompts, "Close printhead cover and window".

Vérifiez que les têtes d'impression sont correctement positionnées. Lorsque toutes les têtes d'impression sont installées, le panneau avant affiche le message « Refermez couvercle des têtes d'impression et la fenêtre ».

Überprüfen Sie die Druckköpfe auf ordnungsgemäßen Sitz. Wenn alle Druckköpfe eingesetzt sind, wird auf dem Bedienfeld die Aufforderung "Fenster und Druckkopfabdeckung schließen" angezeigt.

Assicurarsi che le testine siano state collocate correttamente. Una volta installate tutte le testine, sul pannello frontale viene visualizzato il messaggio "Chiudere coperchio e finestra delle testine di stampa".

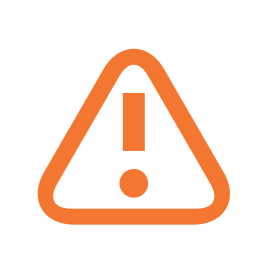

If "Reseat" is displayed on the front panel, check that the protective tape has been removed. Then try reseating the printhead more firmly. If the problem persists, refer to the Using Your Printer CD.

Si « Réinstaller » s'affiche sur le panneau avant, vérifiez que la bande de protection a été retirée. Essayez ensuite de réinstaller plus fermement la tête d'impression. Si le problème persiste, reportez-vous au CD-ROM Utilisation de votre imprimante.

Wenn auf dem Bedienfeld die Meldung "Neu einsetzen" angezeigt wird, überprüfen Sie, ob die Schutzfolie abgezogen wurde. Setzen Sie den Druckkopf dann erneut mit etwas stärkerem Druck ein. Bleibt das Problem bestehen, finden Sie auf der Drucker-CD weitere Informationen.

Se sul pannello frontale viene visualizzato il messaggio "Ricollocare", verificare che il nastro protettivo sia stato rimosso completamente. Quindi, provare a ricollocare la testina in maniera più alda. Se il problema persiste, fare riferimento al CD Utilizzo della stampante.

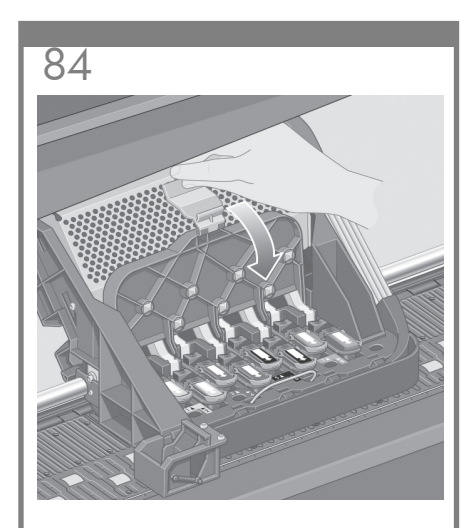

Close the carriage assembly cover.

Fermez le couvercle de l'assemblage du chariot.

Schließen Sie die Abdeckung der Wageneinheit.

Chiudere il coperchio dell'assemblaggio dei carrelli.

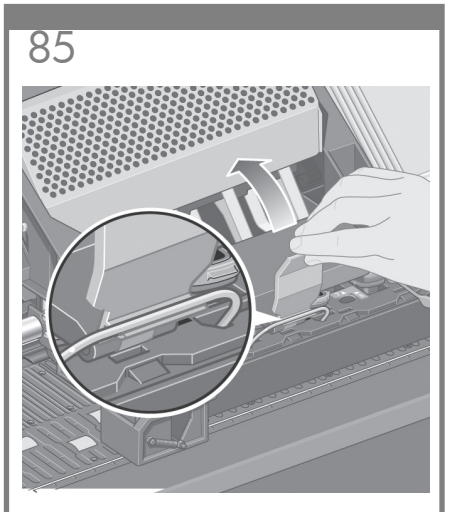

Make sure the latch engages correctly

Assurez-vous que le loquet s'enclenche correctement.

Stellen Sie sicher, dass die Verriegelung richtig anliegt.

Assicurarsi che la levetta venga bloccata correttamente.

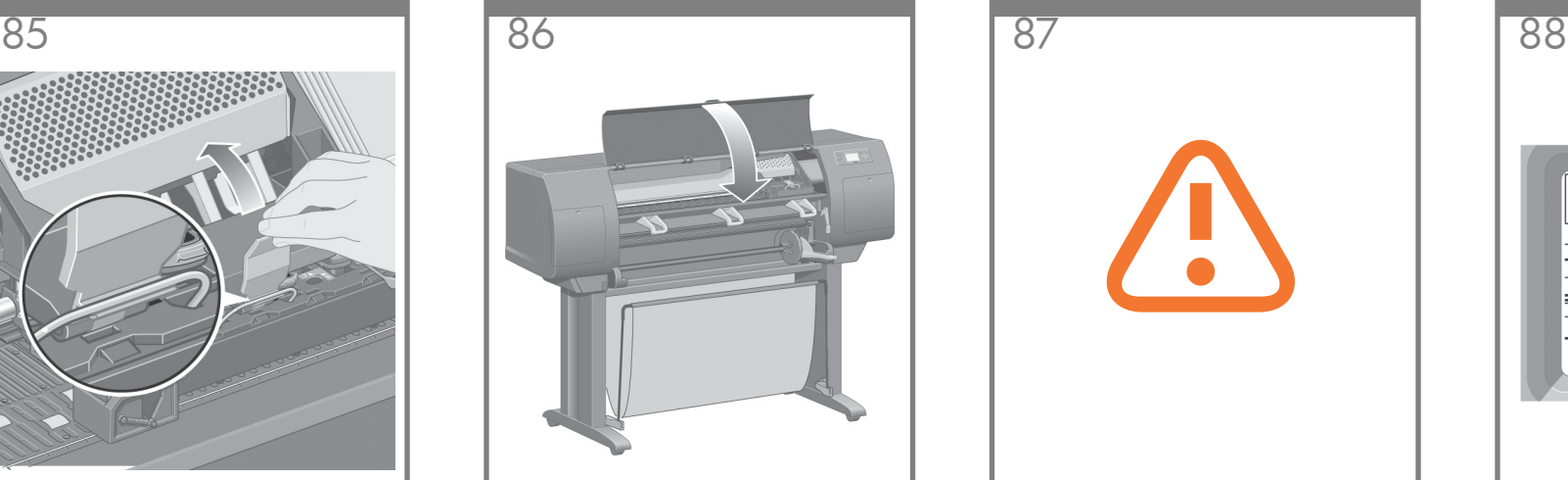

Close the printer window.

Fermez la fenêtre de l'imprimante.

Schließen Sie das Druckerfenster.

Chiudere la finestra della stampante.

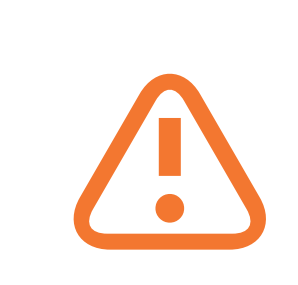

Please wait while the printer checks the printheads (~1 minute).

Patientez pendant que l'imprimante vérifie les têtes d'impression (environ 1 minute).

Warten Sie etwa 1 Minute, bis der Drucker die Druckköpfe überprüft hat.

Attendere che la stampante verifichi l'installazione delle testine (circa 1 minuto).

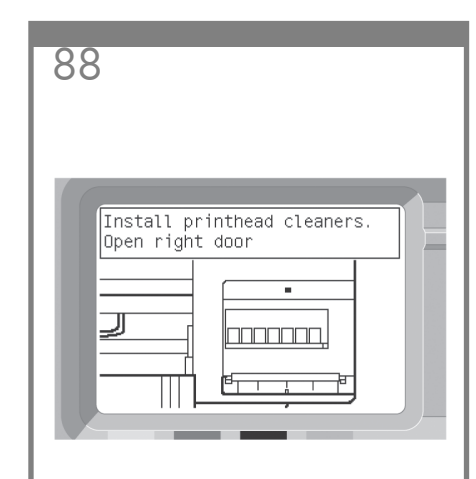

Wait until you see this front panel message.

Patientez jusqu'à ce que ce message s'affiche sur le panneau avant.

Warten Sie, bis diese Bedienfeldmeldung angezeigt wird.

Attendere fino alla visualizzazione del messaggio sul pannello frontale.

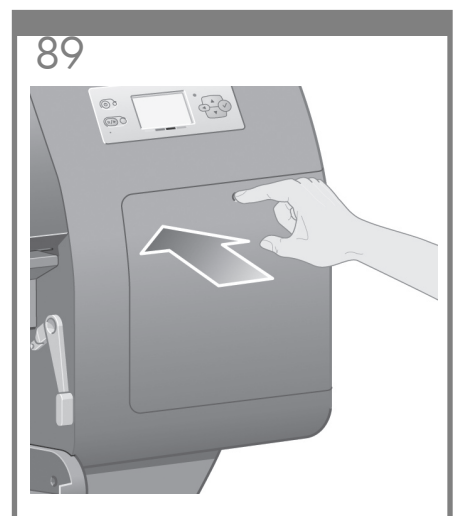

Press the printhead cleaner door, which is on the right side of the printer.

Appuyez sur la porte du dispositif de nettoyage de la tête d'impression, qui se trouve sur le côté droit de l'imprimante.

Drücken Sie auf die Druckkopfreinigerklappe auf der rechten Seite des Druckers.

Premere lo sportello dei puliscitestine, ubicato sul lato destro della stampante.

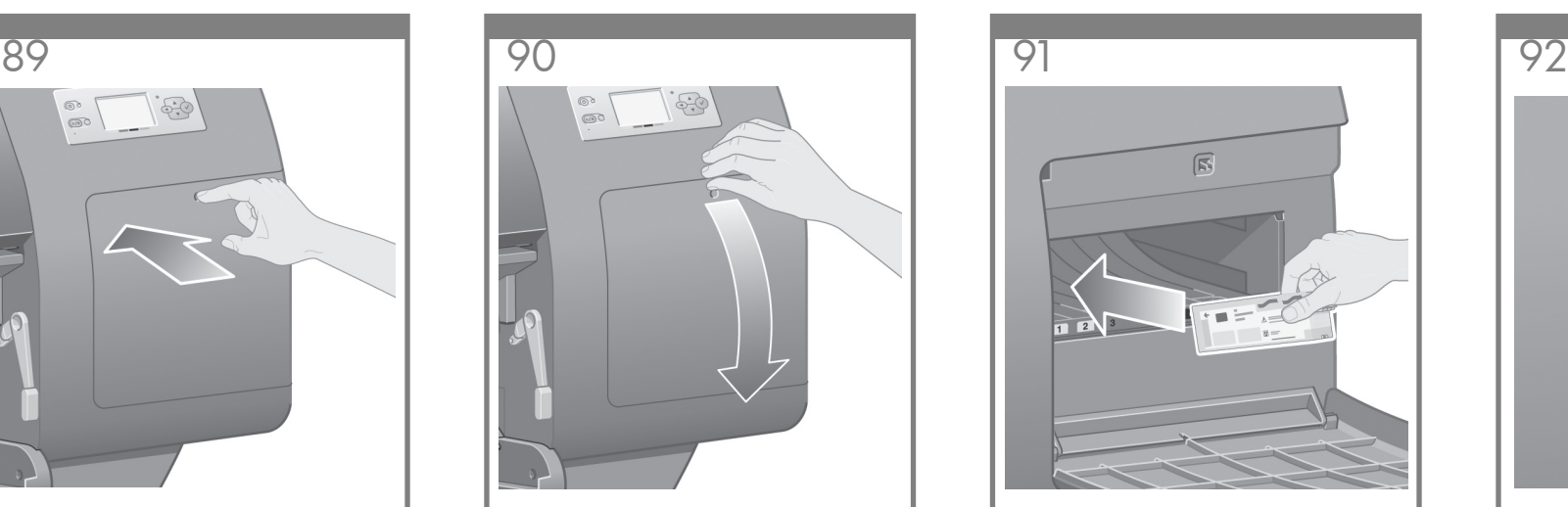

Open the printhead cleaner door.

Ouvrez la porte du dispositif de nettoyage de la tête d'impression.

Öffnen Sie die Druckkopfreinigerklappe.

Aprire lo sportello dei puliscitestine.

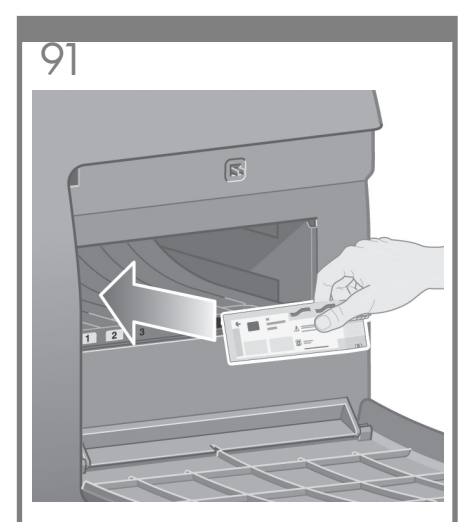

Insert the printhead cleaner into the slot of the correct color.

Insérez le dispositif de nettoyage de la tête d'impression dans l'emplacement associé à la couleur appropriée.

Setzen Sie den Druckkopfreiniger in die Öffnung mit der entsprechenden Farbe ein.

Inserire il puliscitestine nell'alloggiamento del colore corretto.

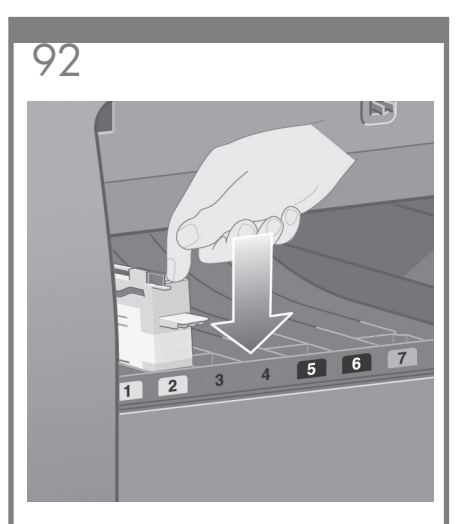

Push the printhead cleaner in and down until it clicks into place.

Poussez le dispositif de nettoyage de la tête d'impression vers l'intérieur et vers le bas jusqu'à ce qu'il s'enclenche.

Setzen Sie den Druckkopfreiniger ein, und drücken Sie ihn nach unten, bis er hörbar einrastet.

Spingere verso il basso e in avanti il puliscitestine fino al raggiungimento della posizione corretta.

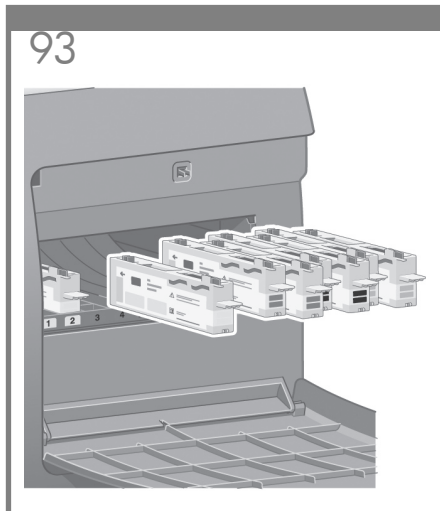

- Insert the other seven printhead cleaners into the correct slots.
- Insérez les sept autres dispositifs de nettoyage aux emplacements appropriés.
- Setzen Sie die restlichen sieben Druckkopfreiniger in die entsprechenden Öffnungen ein.

Inserire gli altri sette puliscitestine nei relativi alloggiamenti.

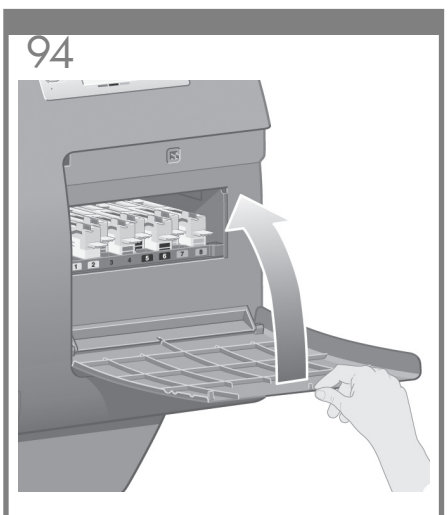

- Close the printhead cleaner door.
- Fermez la porte du dispositif de nettoyage de la tête d'impression.
- Schließen Sie die Druckkopfreinigerklappe.
- Chiudere lo sportello dei puliscitestine.

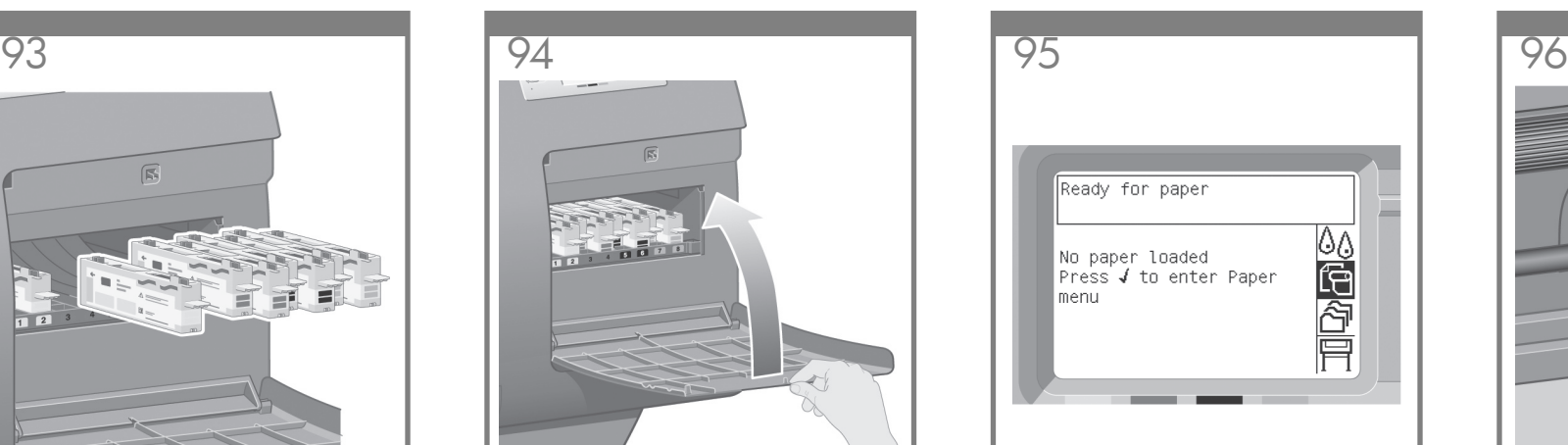

Wait until you see this front panel message. Press the Select  $(\checkmark)$  key.

Patientez jusqu'à ce que ce message s'affiche sur le panneau avant. Appuyez sur la touche Sélectionner  $(v)$ .

Warten Sie, bis diese Bedienfeldmeldung angezeigt wird. Drücken Sie die Taste angezeigi wird: Bi<br>"Auswählen" (√).

Attendere fino alla visualizzazione del messaggio sul pannello frontale. Premere  $i$ l tasto Seleziona ( $\checkmark$ ).

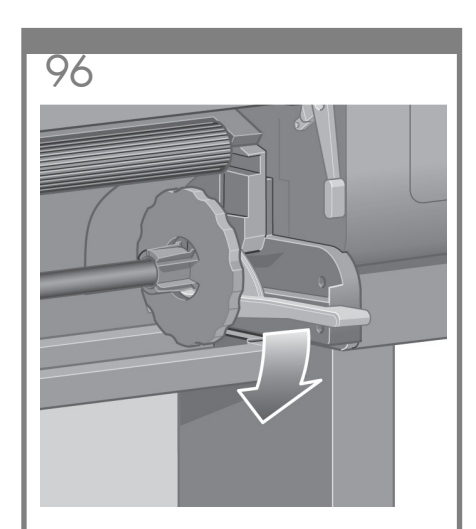

Lower the spindle lever.

Abaissez le levier de la bobine.

- Drücken Sie den Spindelhebel nach unten.
- Abbassare la leva del mandrino.

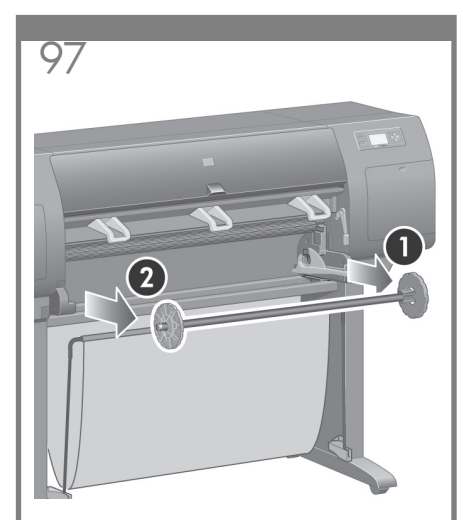

Remove the right-hand end of the spindle (1) from the printer, then move it to the right in order to extract the other end (2).

Retirez l'extrémité droite de la bobine (1) de l'imprimante, puis déplacez-la vers la droite pour dégager l'autre extrémité (2).

Nehmen Sie das rechte Ende der Spindel (1) aus dem Drucker heraus, und bewegen Sie die Spindel nach rechts, damit das andere Ende (2) frei gegeben wird.

Rimuovere l'estremità destra del mandrino (1) dalla stampante, quindi spostarla sulla destra per estrarre l'altra estremità (2).

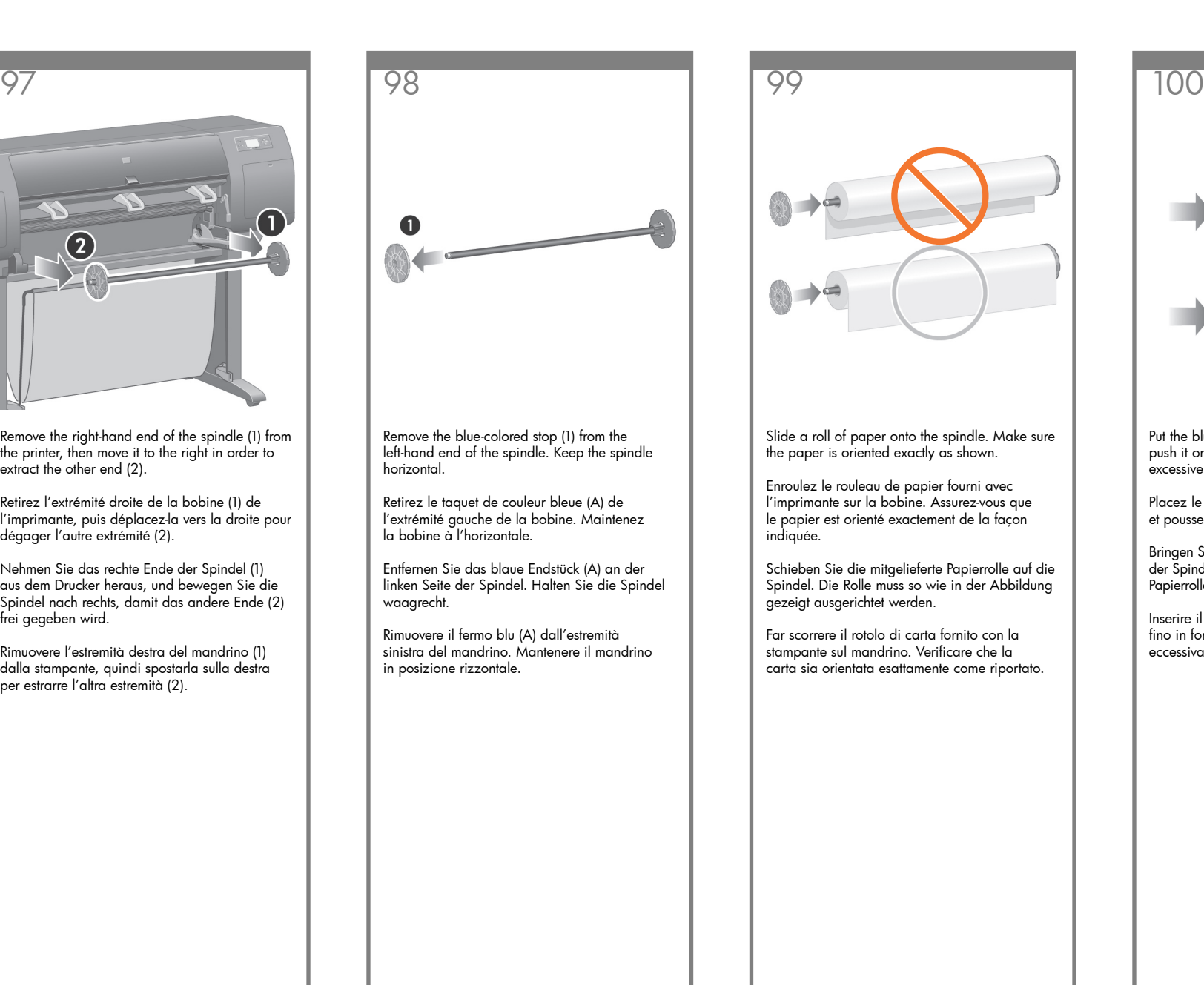

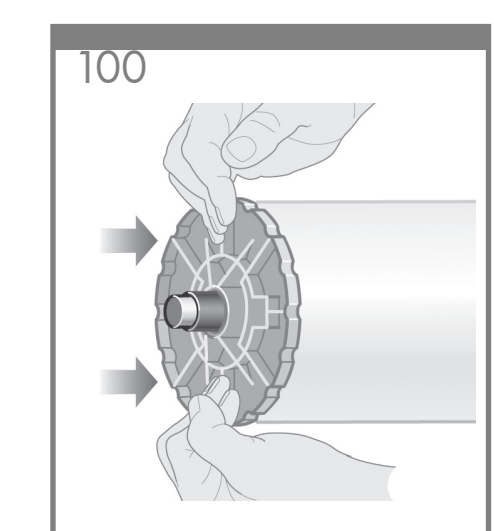

Put the blue-colored stop onto the spindle and push it on as far as it will go without using excessive force.

Placez le taquet de couleur bleue sur la bobine et poussez-le aussi loin que possible sans forcer.

Bringen Sie das blaue Endstück wieder an der Spindel an, und schieben Sie es an die Papierrolle, ohne dabei zu viel Druck auszuüben.

Inserire il fermo blu sul mandrino e spingerlo fino in fondo, ma senza utilizzare una forza eccessiva.

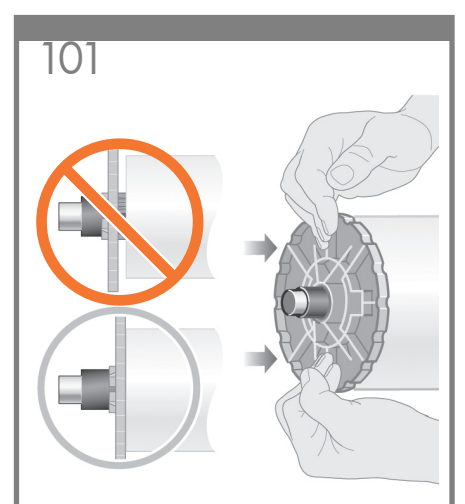

Make sure the blue-colored stop is seated correctly.

Assurez-vous que le taquet de couleur bleue est correctement installé.

Überprüfen Sie den richtigen Sitz des blauen Endstücks.

Assicurarsi che il fermo blu sia posizionato correttamente.

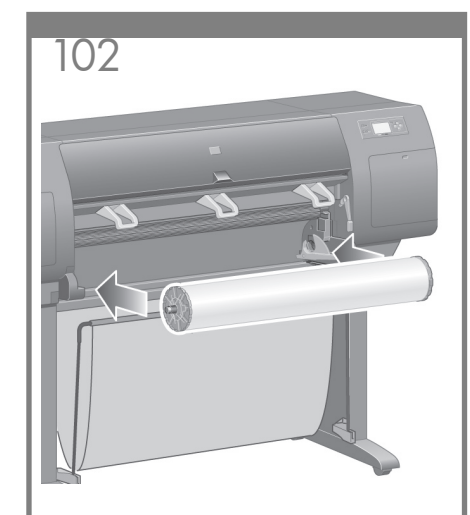

With the blue stop on the left, slide the spindle into the printer. The blue spindle lever will drop down automatically as you insert the spindle.

Le taquet bleu étant placé sur la gauche, faites glisser la bobine dans l'imprimante. Le levier bleu de la bobine s'abaisse automatiquement lorsque vous insérez la bobine.

Schieben Sie die Spindel in den Drucker. Das blaue Endstück muss sich dabei auf der linken Seite befinden. Der blaue Spindelhebel fällt automatisch nach unten, wenn Sie die Spindel einlegen.

Con il fermo blu sulla sinistra, far scorrere il mandrino nella stampante. La leva blu del mandrino verrà abbassata automaticamente nel momento in cui il mandrino viene inserito.

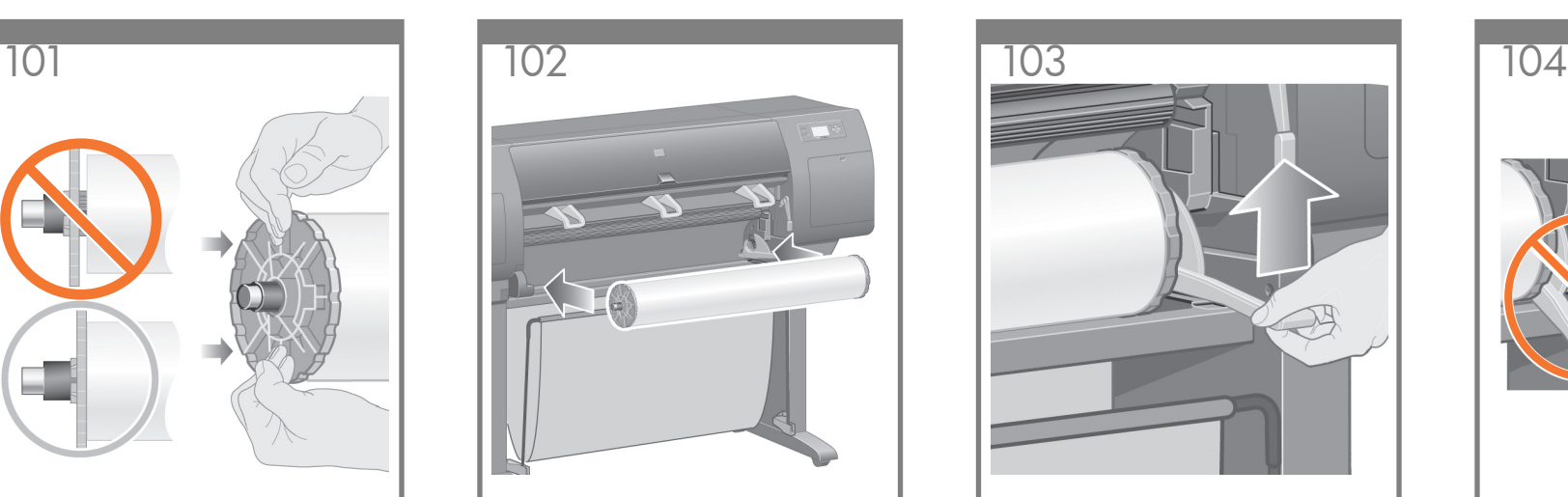

Once you meet resistance, lift the blue lever to seat the spindle properly.

Si vous sentez une résistance, soulevez le levier bleu pour installer correctement la bobine.

Sobald Sie beim Einlegen der Spindel Widerstand spüren, drücken Sie den blauen Hebel nach oben und setzen die Spindel richtig ein.

Se si incontra una certa resistenza, sollevare la leva blu in modo da posizionare il mandrino correttamente.

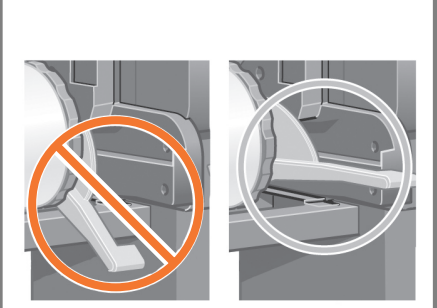

The spindle lever will be in the horizontal position when the spindle has been correctly inserted.

Le levier de la bobine est en position horizontale lorsque la bobine est correctement insérée.

Wenn die Spindel ordnungsgemäß eingelegt ist, befindet sich der Hebel in waagrechter Stellung.

Se il mandrino è stato inserito nella posizione corretta, la leva si troverà inposizione orizzontale.

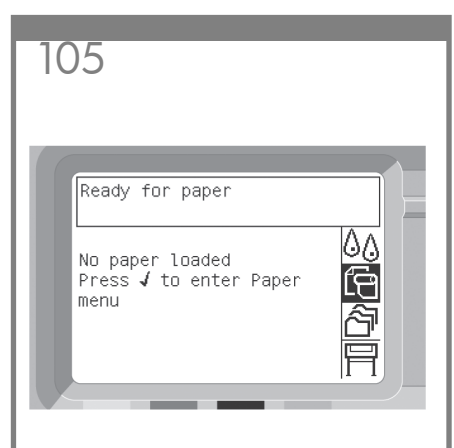

From the front panel, highlight the Paper icon and press the Select  $(v)$  key.

Dans le panneau avant, sélectionnez l'icône Papier et appuyez sur la touche Sélectionner  $(\checkmark)$ .

Markieren Sie auf dem Bedienfeld das Papiersymbol, und drücken Sie die Taste  $\therefore$ Auswählen" ( $\checkmark$ ).

Dal pannello frontale selezionare l'icona Carta e premere il tasto Seleziona  $(v)$ .

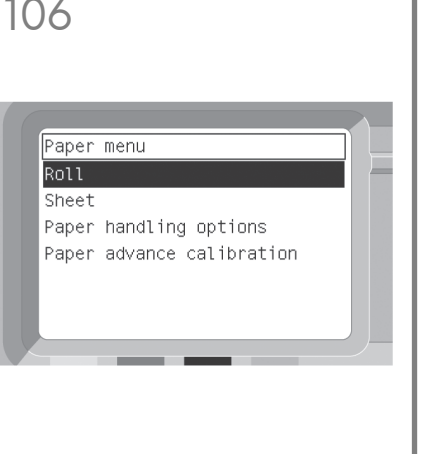

From the front panel, highlight 'Roll' and press the Select  $(v)$  key.

Dans le panneau avant, sélectionnez « Rouleau » et appuyez sur la touche Sélectionner  $(v)$ .

Markieren Sie auf dem Bedienfeld "Rolle", und drücken Sie die Taste "Auswählen" ( $\checkmark$ ).

Dal pannello frontale selezionare 'Rotolo' e premere il tasto Seleziona  $(v)$ .

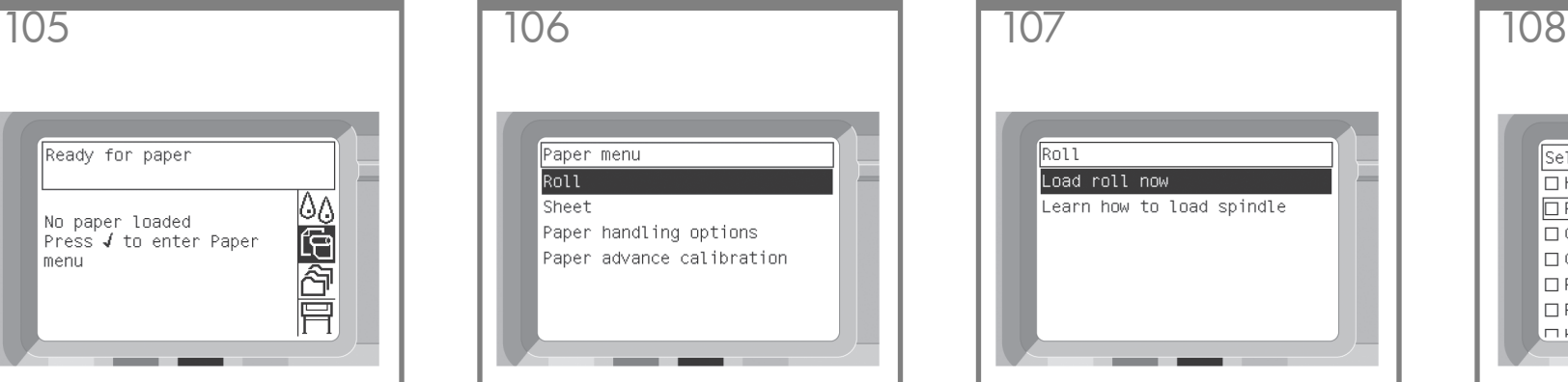

The front panel displays the above. Highlight 'Load roll now' and press the Select  $(v)$  key.

Le panneau avant affiche les éléments ci-dessus. Sélectionnez « Charger le rouleau » et appuyez sur la touche Sélectionner  $(v)$ .

Das Bedienfeld enthält die oben gezeigten Informationen. Markieren Sie "Rolle laden", und drücken Sie die Taste "Auswählen" ( $\checkmark$ ).

Sul pannello frontale verrà visualizzata l'opzione selezionata. Selezionare 'Carica rotolo' e premere il tasto Seleziona  $(V)$ .

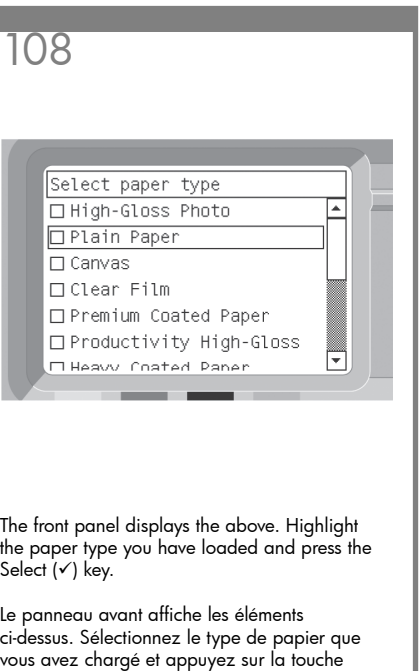

Das Bedienfeld enthält die oben gezeigten Informationen. Markieren Sie die Papiersorte des eingelegten Papiers,und drücken Sie die Taste "Auswählen" (v).

Sélectionner (✔).

Sul pannello frontale verrà visualizzata l'opzione selezionata. Selezionare il tipo di carta caricato e premere il tasto Seleziona  $(v)$ .

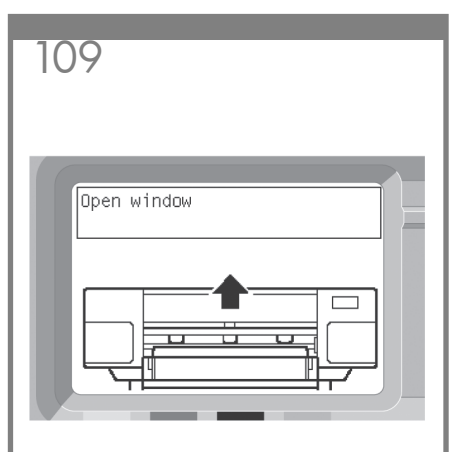

Wait until you see this front panel message.

Patientez jusqu'à ce que ce message s'affiche sur le panneau avant.

Warten Sie, bis diese Bedienfeldmeldung angezeigt wird.

Attendere fino alla visualizzazione del messaggio sul pannello frontale.

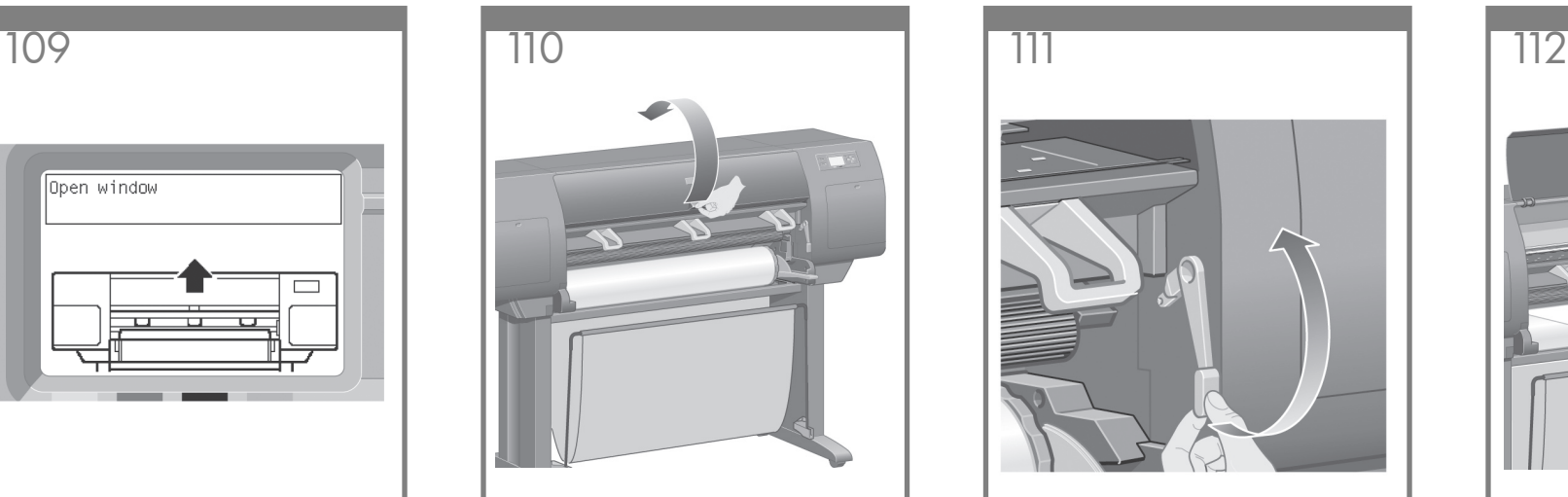

Open the printer window.

Ouvrez la fenêtre de l'imprimante.

Öffnen Sie das Druckerfenster.

Aprire la finestra della stampante.

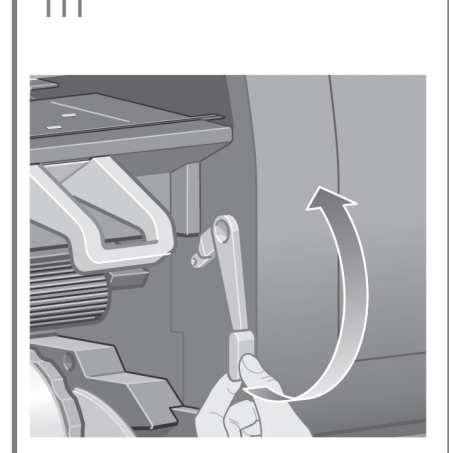

Lift the paper load lever. Soulevez le levier de chargement du papier. Drücken Sie den Papierladehebel nach oben. Sollevare la leva per il caricamento della carta.

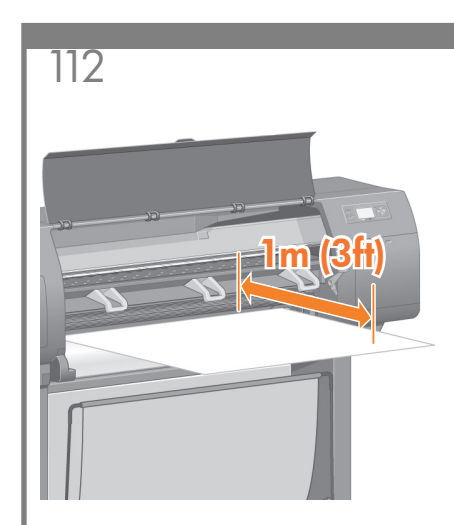

Pull out approximately 1 m (3 ft) of the roll. Tirez environ 1 m du rouleau. Ziehen Sie etwa 1 m Papier nach vorne heraus. Estrarre approssimativamente un metro di carta

del rotolo.

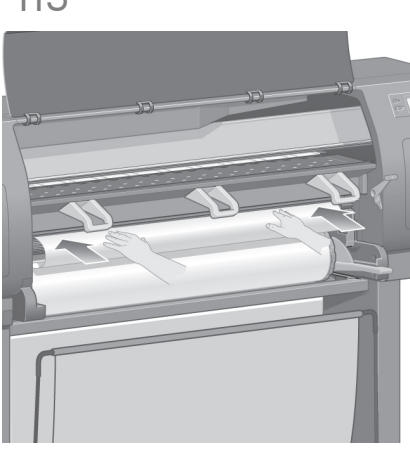

Insert the edge of the roll above the black roller.

Insérez le bord du rouleau au-dessus du galet noir.

Führen Sie die Kante des Papiers über der schwarzen Walze ein.

Inserire il bordo del rotolo sopra il rullo nero.

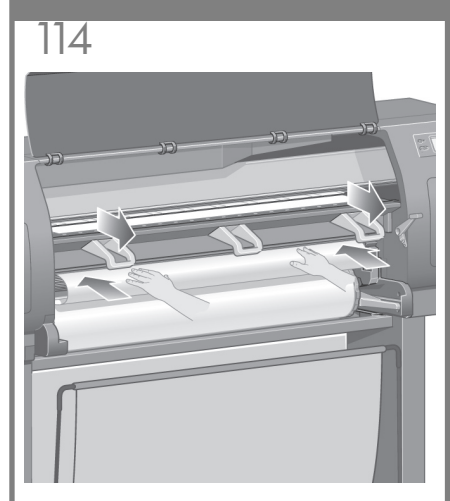

Wait until the paper emerges from the printer as shown above.

Attendez que le papier sorte de l'imprimante de la façon indiquée ci-dessus.

Warten Sie, bis das Papier wie oben gezeigt aus dem Drucker austritt.

Attendere fino a che la carta appare di nuovo dalla stampante come riportato nella figura.

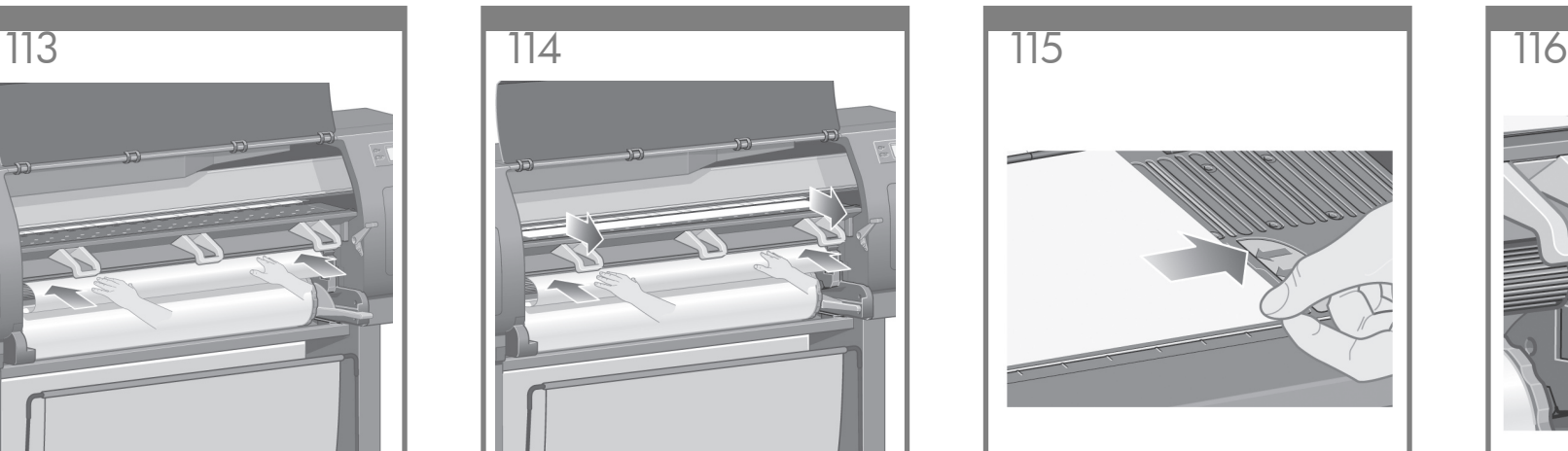

Make sure the paper is aligned with the blue line and half circle on the platen.

Assurez-vous que le papier est aligné sur la ligne et le demi-cercle bleus du cylindre.

Stellen Sie sicher, dass das Papier an der blauen Linie und am Halbkreis auf der Walze ausgerichtet ist.

Assicurarsi che la carta sia allineata con la linea blu e con la mezza luna della piastra.

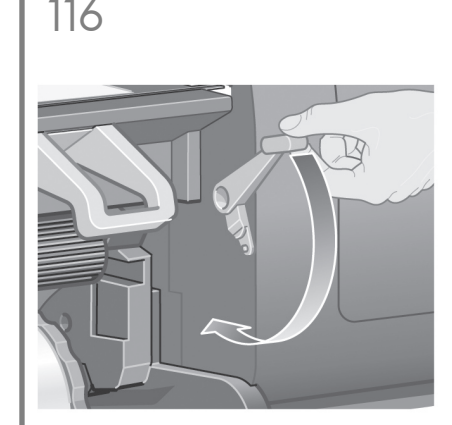

Lower the paper load lever.

Abaissez le levier de chargement du papier.

Drücken Sie den Papierladehebel nach unten.

Abbassare la leva per il caricamento della carta.

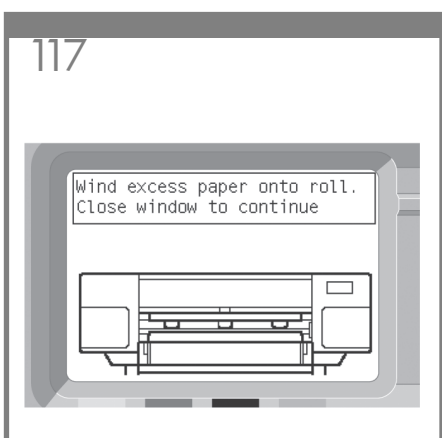

You should see the front panel message above.

Le message ci-dessus doit s'afficher sur le panneau avant.

Die obige Bedienfeldmeldung wird angezeigt.

Sul pannello frontale viene visualizzato un messaggio.

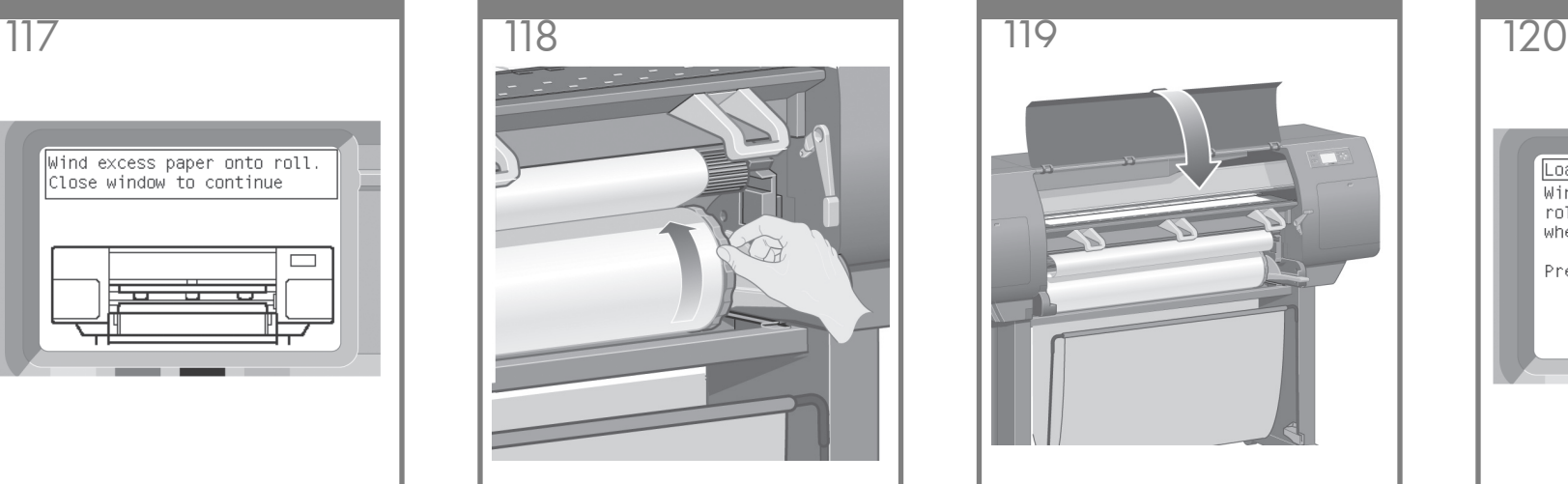

Using the stops, carefully wind the excess paper back on to the spindle.

A l'aide des taquets, enroulez avec précaution le papier supplémentaire sur la bobine.

Wickeln Sie das überschüssige Papier mithilfe der Stopper wieder auf die Spindel auf.

Mediante i fermi, avvolgere la carta in eccesso sul mandrino.

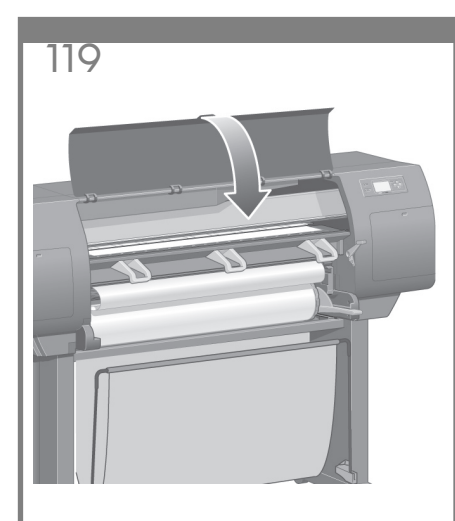

Lower the printer window. Abaissez la fenêtre de l'imprimante. Schließen Sie das Druckerfenster. Abbassare la finestra della stampante.

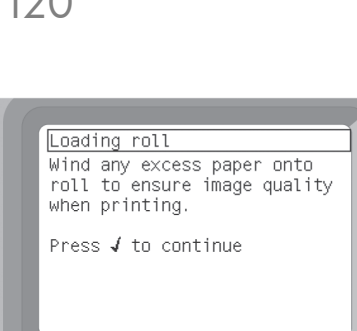

You should see the front panel message above.

Le message ci-dessus doit s'afficher sur le panneau avant.

Die obige Bedienfeldmeldung wird angezeigt.

Sul pannello frontale viene visualizzato un messaggio.

Using the stops, carefully wind the excess paper back on to the spindle.

A l'aide des taquets, enroulez avec précaution le papier supplémentaire sur la bobine.

Wickeln Sie das überschüssige Papier mithilfe der Stopper wieder auf die Spindel auf.

Mediante i fermi, avvolgere la carta in eccesso sul mandrino.

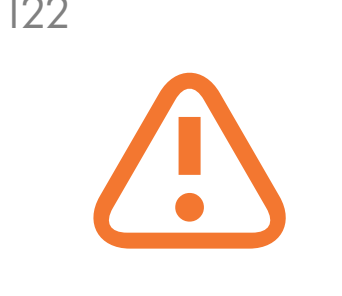

The printer will automatically perform printhead alignment and a color calibration for the paper type that you have inserted. During this process the printer will advance the paper up to 3 m (~10 ft) before printing. Please do not try to stop the paper advance; it is necessary to ensure a successful printhead alignment. The whole alignment and calibration process will take about twenty minutes; while it is going on, you can proceed to the next section.

L'imprimante effectue automatiquement l'alignement des têtes d'impression et un calibrage de la couleur pour le type de papier inséré. Lors de ce processus, l'imprimante fait avancer le papier de 3 m au maximum avant l'impression. N'essayez pas d'arrêter l'avance du papier ; elle est nécessaire pour garantir un alignement des têtes d'impression réussi. L'intégralité du processus d'alignement et de calibrage dure environ vingt minutes ; pendant son déroul ment, vous pouvez passer à la section suivante.

Der Drucker führt nun automatisch eine Druckkopfausrichtung und Farbkalibrierung für die Papiersorte durch, die Sie eingelegt haben. Dabei aibt das Gerät bis zu 3 m unbedrucktes Papier aus. Versuchen Sie icht, den Papiervorschub zu stoppen, da er für die ordnungsgemäße Ausrichtung des Druckkopfs erforderlich ist. Der gesamte Ausrichtungs- und Kalibriervorgang dauert etwa 20 Minuten. Während dieser Zeit können Sie mit dem nächsten Abschnitt fortfahren.

La stampante eseguirà automaticamente l'allineamento delle testine e la calibrazione del colore per il tipo di carta inserito. Durante questa operazione la stampante farà avanzare la carta di 3 m prima di iniziare la stampa. Non cercare di bloccare l'avanzamento della carta; questa operazione è necessaria per assicurare un corretto allineamento delle testine. L'operazione di allineamento e di calibrazione impiegherà circa venti minuti; nel frattempo, è possibile passare alla sezione successiva.

121 122 123 124 PC/Mac/Workstation PC, Macintosh ou station de travail PC, Macintosh oder Arbeitsstation PC, Macintosh o workstation PC/Mac/Workstation PC, Macintosh ou station de travail PC, Macintosh oder Arbeitsstation Server Serveur Server Server Printer Imprimante Drucker Stampante

> Your printer can be connected to a computer directly or to one or more computers via a network.

PC, Macintosh o workstation

Votre imprimante peut être connectée directement à un ordinateur ou à un ou plusieurs ordinateurs via un réseau.

Der Drucker kann entweder direkt an einen Computer angeschlossen oder über ein Netzwerk mit mehreren Computern verbunden werden.

La stampante può essere collegata direttamente a un computer oppure a uno o più computer su una rete.

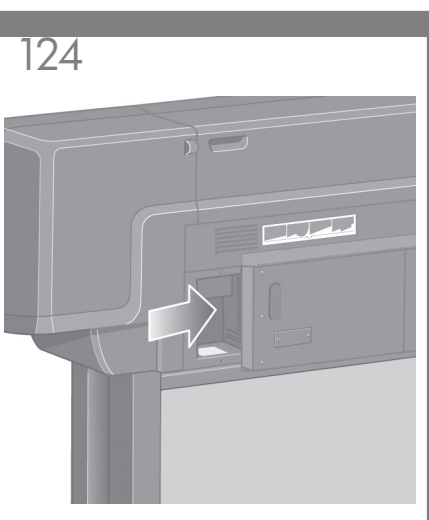

Locate the area at the back of the printer where you can connect the printer to your computer or network, or install an optional accessory.

Recherchez l'emplacement à l'arrière de l'imprimante qui vous permet de connecter celle-ci à votre ordinateur ou à un réseau, ou installez un accessoire facultatif.

Suchen Sie auf der Rückseite des Druckers die Stelle, an der Sie das Gerät mit Ihrem Computer oder einem Netzwerk verbinden oder optionales Zubehör anschließen können.

Individuare l'area sul retro della stampante in cui è possibile collegare la stampante al computer o alla rete oppure installare un accessorio opzionale.

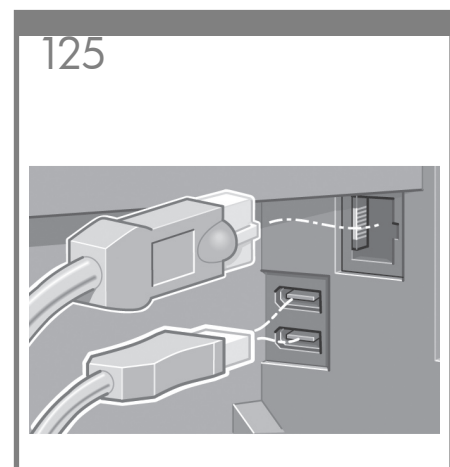

A Gigabit Ethernet socket is provided for connection to a network. Two FireWire sockets are provided for direct connection to computers.

Un socket Gigabit Ethernet est fourni pour la connexion à un réseau. Deux sockets FireWire sont fournis pour la connexion directe aux ordinateurs.

Für die Verbindung mit einem Netzwerk steht ein Gigabit Ethernet-Anschluss zur Verfügung. Für eine direkte Verbindung zu Computern sind zwei FireWire-Anschlüsse vorhanden.

Per collegare la stampante a una rete, viene fornita una Gigabit Ethernet veloce. Per collegare la stampante ai computer, vengono invece fornite due prese FireWire.

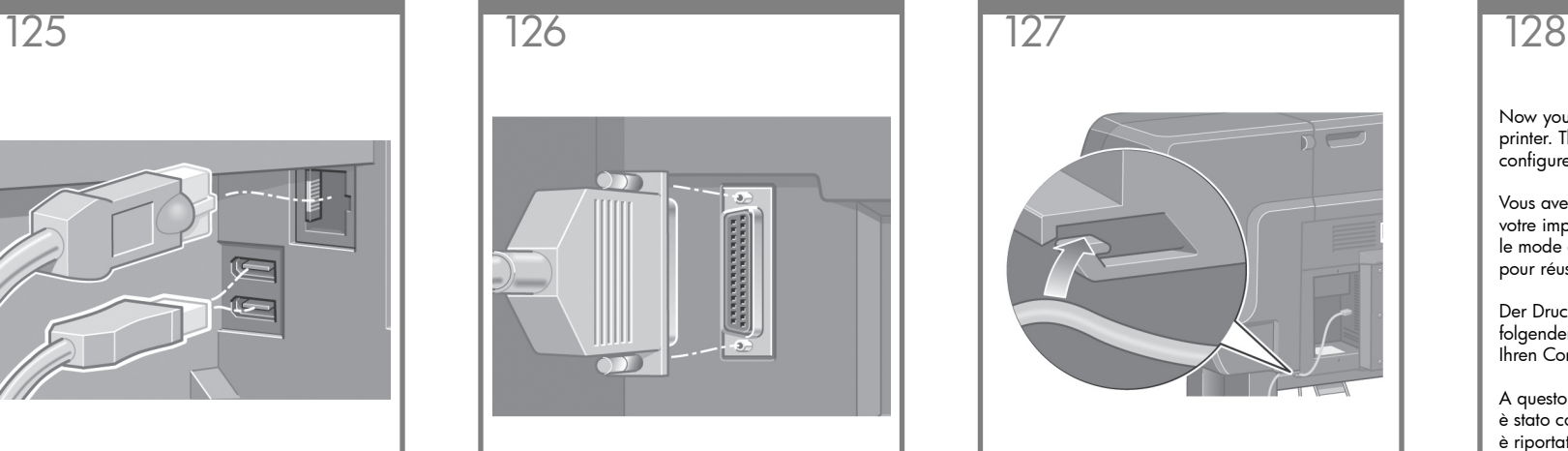

A larger socket is provided to connect an optional accessory. Caution: do not attempt to use this socket for any other purpose.

Un socket plus important est fourni pour la connexion d'un accessoire facultatif. Attention : n'essayez pas d'utiliser ce socket pour un autre usage.

Für das Anschließen von optionalem Zubehör steht ein größerer Anschluss zur Verfügung. Achtung: Dieser Anschluss darf nicht für andere Zwecke verwendet werden.

Per collegare un accessorio opzionale, è fornita una presa di dimensioni maggiori. Attenzione: non provare a utilizzare questa presa per altri scopi.

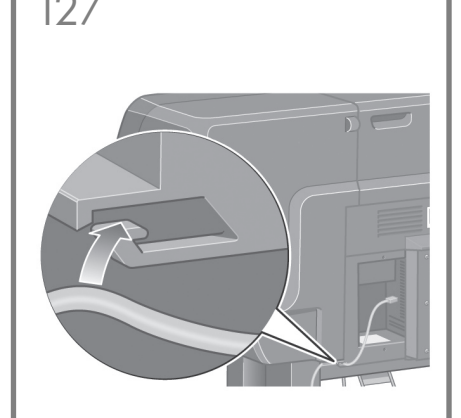

Pass the LAN cable through the hook at the rear of the printer.

Passez le câble LAN à travers le crochet à l'arrière de l'imprimante.

Führen Sie das LAN-Kabel durch die Aussparung an der Rückseite des Druckers.

Passare il cavo LAN all'interno del gancio sul retro della stampante.

Now you have completed the assembly of your printer. The following pages describe how to configure your computer for successful printing.

Vous avez maintenant terminé l'assemblage de votre imprimante. Les pages suivantes décrivent le mode de configuration de votre ordinateur pour réussir vos impressions.

Der Drucker ist nun betriebsbereit. Auf den folgenden Seiten wird beschrieben, wie Sie Ihren Computer für das Drucken konfigurieren.

A questo punto, l'assemblaggio della stampante è stato completato. Nelle pagine seguenti è riportato come configurare il computer per eseguire correttamente le operazioni di stampa.

# **Note for MAC & Windows USB connection:**

Do not connect the computer to the printer yet. You must first install the printer driver software on the computer.

Insert the HP start up Kit CD/DVD into your computer.

### For Windows:

- \* If the CD/DVD does not start automatically, run autorun.exe program on the root folder on the CD/DVD.
- \* To install a Network Printer click on Express Network Install otherwise click on Custom Install and follow the instructions on your screen.

#### For Mac:

- \* If the CD/DVD does not start automatically, open the CD/DVD icon on your desktop.
- \* Open the Mac OS X HP Designjet Installer icon and follow the instructions on your screen.

NOTE: You can download the latest software from:

HP Designjet 4020: http://www.hp.com/go/4020/ drivers or

HP Designjet 4020ps: http://www.hp.com/ go/4020ps/drivers

## **Remarque pour la connexion USB MAC & Windows :**

Ne connectez pas encore l'ordinateur à l'imprimante. Vous devez d'abord installer le pilote de l'imprimante sur l'ordinateur.

Insérez le CD/DVD du Kit de démarrage HP dans votre ordinateur.

### Pour Windows :

- \* Si le CD/DVD ne s'exécute pas automatiquement, exécutez le programme autorun.exe dans le dossier racine du CD/DVD.
- \* Pour installer une imprimante réseau, cliquez sur Installation réseau express ; sinon cliquez sur Installation personnalisée et suivez les instructions à l'écran.

### Pour Mac :

\* Si le CD/DVD ne s'exécute pas automatiquement, ouvrez l'icône du CD/DVD sur votre Bureau.

\* Ouvrez l'icône Mac OS X HP Designjet Installer et suivez les instructions à l'écran. Remarque : vous pouvez télécharger le logiciel le plus récent à partir des adresses suivantes :

HP Designjet 4020 : http://www.hp.com/go/4020/ drivers ou HP Designjet 4020ps : http://www.hp.com/ go/4020ps/drivers

# **Hinweis zur USB-Verbindung auf Mac- und Windows-Computern:**

Schließen Sie den Drucker jetzt noch nicht an den Computer an. Sie müssen zuerst den Druckertreiber auf dem Computer installieren. Gehen Sie dazu folgendermaßen vor:

Legen Sie die CD/DVD mit dem HP Start-up Kit in das Laufwerk des Computers ein.

### Windows:

- \* Wenn die CD/DVD nicht automatisch gestartet wird, doppelklicken Sie im Stammverzeichnis der CD/DVD auf die Datei autorun.exe.
- \* Zur Installation eines Netzwerkdruckers klicken Sie auf "Express-Netzwerkinstallation". Andernfalls klicken Sie auf "Benutzerdefinierte Installation" und folgen der Anleitung auf dem Bildschirm.

### Mac:

- \* Wenn die CD/DVD nicht automatisch gestartet wird, öffnen Sie das CD/DVD-Symbol auf dem Desktop.
- \* Öffnen Sie das Symbol für das Mac OS X HP Designjet-Installationsprogramm, und folgen Sie der Anleitung auf dem Bildschirm.

Hinweis: Sie können die neueste Software von den folgenden Websites herunterladen:

HP Designjet 4020: http://www.hp.com/go/4020/ drivers oder HP Designjet 4020ps: http://www.hp.com/go/ 4020ps/drivers

# **Nota per la connessione USB per MAC e Windows:**

Non collegare ancora il computer alla stampante. È necessario prima installare il software del driver della stampante nel computer.

Inserire il CD/DVD HP Start-Up Kit nella relativa unità del computer.

#### Per Windows:

- \* se il CD/DVD non si avvia automaticamente, eseguire il programma autorun.exe nella cartella root del DVD/CD.
- \* Per installare una stampante di rete, fare clic su Express Network Install (Installazione di rete rapida); altrimenti, fare clic su Installazione personalizzata e seguire le istruzioni a video.

### Per Mac:

- \* se il CD/DVD non si avvia automaticamente aprire l'icona del CD/DVD sul desktop.
- \* Aprire l'icona del programma di installazione HP Designjet per Mac OS X e seguire le istruzioni a video.

NOTA: il software più recente è disponibile per il download ai seguenti indirizzi:

HP Designjet 4020: http://www.hp.com/go/4020/ drivers oppure HP Designjet 4020ps: http://www.hp.com/ go/4020ps/drivers

Legal notices

© Copyright 2009 Hewlett-Packard Development Company, L.P.

The information contained herein is subject to change without notice. The only warranties for HP products and services are set forth in the express warranty statements accompanying such products and services. Nothing herein should be construed as constituting an additional warranty. HP shall not be liable for technical or editorial errors or omissions contained herein.

Trademarks Microsoft®; and Windows®; are U.S. registered trademarks of Microsoft Corporation. FireWire is a trademark of Apple Computer, Inc., registered in the U.S. and other countries.

#### Informations légales :

© Copyright 2009 Hewlett-Packard Development Company, L.P.

Les informations contenues dans ce document sont susceptibles d'être modifiées sans préavis. Les seules garanties s'appliquant aux services et produits HP sont expressément indiquées dans la documentation accompagnant ces produits et services. Rien dans le présent document ne peut être considéré comme constituant une garantie supplémentaire. HP n'est en aucun cas responsable des éventuelles omissions ou erreurs d'ordre technique ou éditorial contenues dans le présent document.

Marques commerciales : Microsoft® et Windows® sont des marques de Microsoft Corporation déposées aux Etats-Unis. FireWire est une marque d'Apple Computer, Inc., déposée aux Etats-Unis et dans d'autres pays.

#### Rechtliche Hinweise:

© Copyright 2009 Hewlett-Packard Development Company, L.P.

Die vorliegenden Informationen können ohne vorherige Ankündigung geändert werden. Für HP Produkte und Dienste gelten ausschließlich die Bestimmungen in der Gewährleistungserklärung des jeweiligen Produkts bzw. Dienstes. Aus dem vorliegenden Dokument sind keine weiter reichenden Garantieansprüche abzuleiten. HP haftet nicht für technische oder redaktionelle Fehler bzw. für Auslassungen in diesem Dokument.

#### Marken:

Microsoft® und Windows® sind in den USA eingetragene Marken der Microsoft Corporation. FireWire ist eine Marke von Apple Computer Inc., die in den USA und anderen Ländern/Regionen eingetragen ist.

#### Note legali:

© Copyright 2009 Hewlett-Packard Development Company, L.P.

Le informazioni contenute in questo documento sono soggette a modifica senza preavviso. Le sole garanzie per prodotti e servizi HP sono esposte in modo esplicito nelle dichiarazioni di garanzia accluse ai relativi prodotti e servizi. Nessuna delle informazioni qui contenute deve essere interpretata come garanzia aggiuntiva. HP non sarà responsabile per omissioni o errori tecnici o editoriali contenuti nel presente documento.

#### Marchi:

Microsoft® e Windows® sono marchi registrati negli Stati Uniti d'America di proprietà di Microsoft Corporation. FireWire è un marchio di Apple Computer, Inc., registrati negli Stati Uniti e in altri paesi.